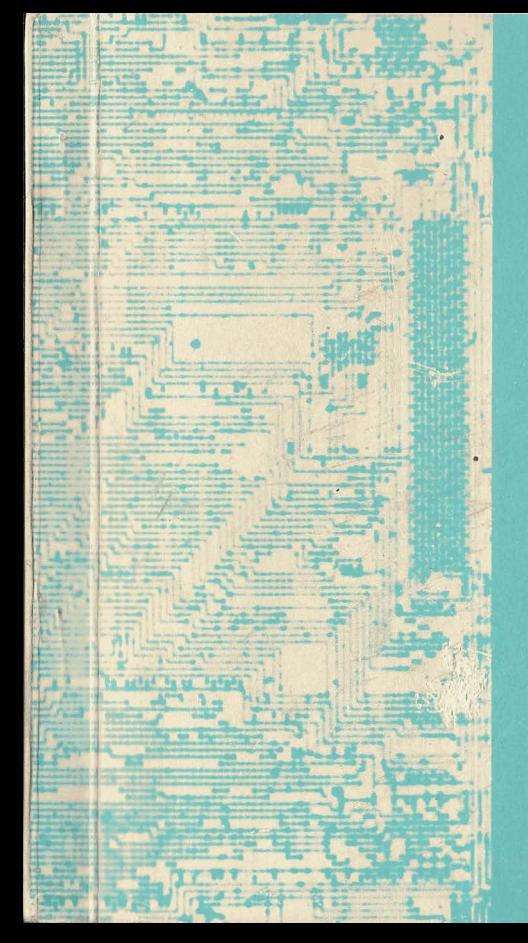

# **SHARP COMPET PC-1001**

#### ELECTRONIC CALCULATOR WITH LSI

MODEL PC-1001 **INSTRUCTION MANUAL** 

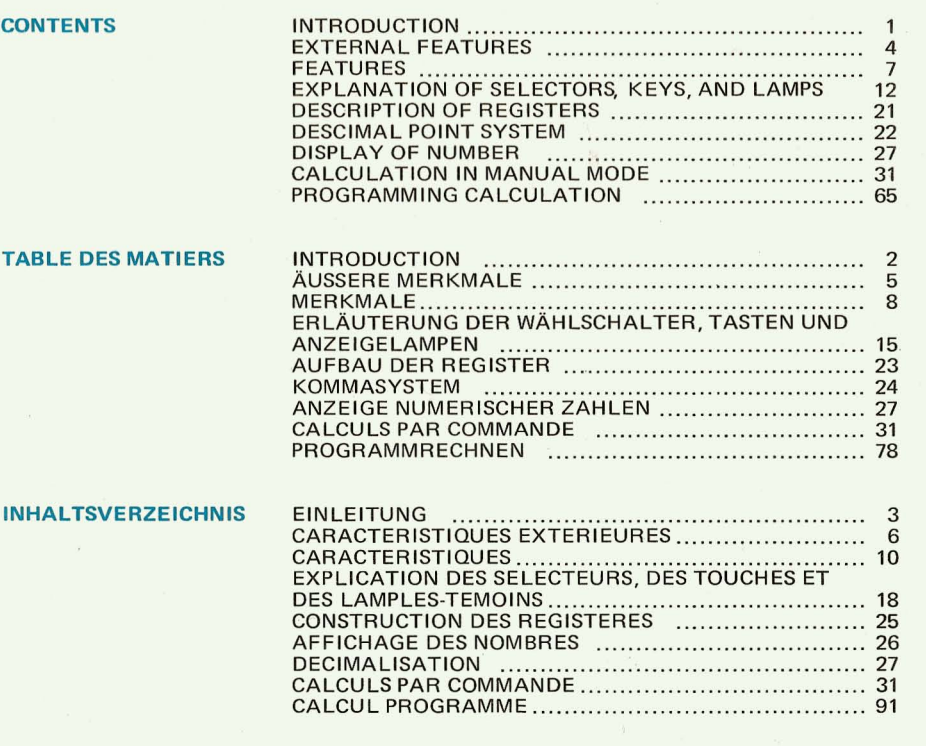

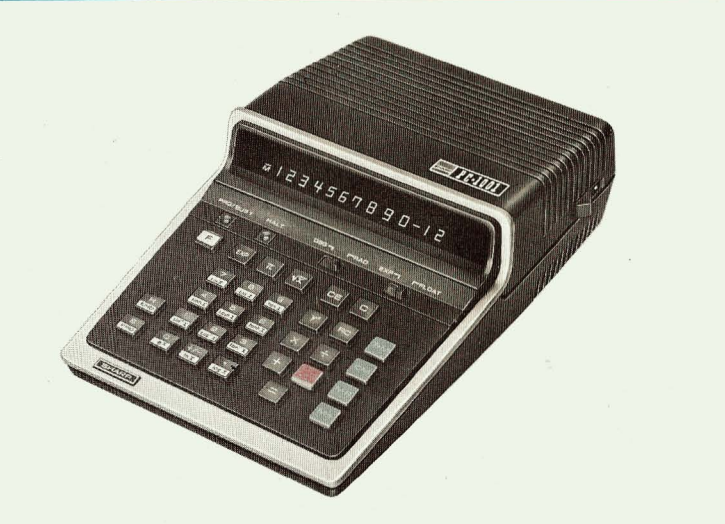

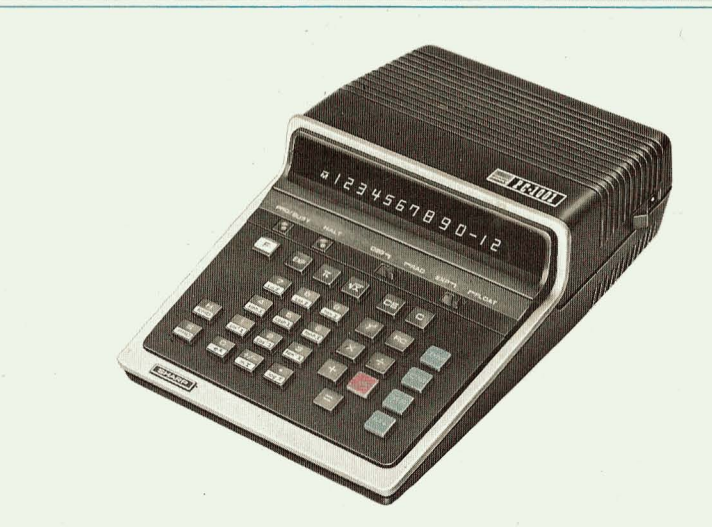

combines slide rule portability with Sharp's high technology. The Model PC-1001 is con-Berechnungen entwickelt. Er verbindet die Handlichkeit eines Rechenschiebers mit Sharps veniently light and easy to carry, yet has the astonishing problem-solving power of a small nochentwickelter Technik. Modell PC-1001 ist überraschend leicht und bequem mitzuncomputer. You can compute scientific functions with amazing accuracy and one touch ehmen, hat jedoch die Kapazität eines kleinen Computers. Sie können wissenschaftliche operation. The restaunlicher Genauigkeit durch eine Handbewegung berechnen. Tunktionen mit erstaunlicher Genauigkeit durch eine Handbewegung berechnen.

1115 Institute of the lesen Sie sie sorgfältig vor Gebrauch der Rechenmaschine.<br>machine. Please read it carefully before using the calculator.

The Sharp's PC-l00l was developed as a handy calculator for scientific calculations\_ **It** harps PC-l00l wurde als leicht zu bedienender Tischrechner fur wissenschaftliche This instruction manual was prepared to provide you with full understanding of the Diese Bedienungsanleitung soll Ihnen genaue Kenntnisse über die Maschine vermitteln.

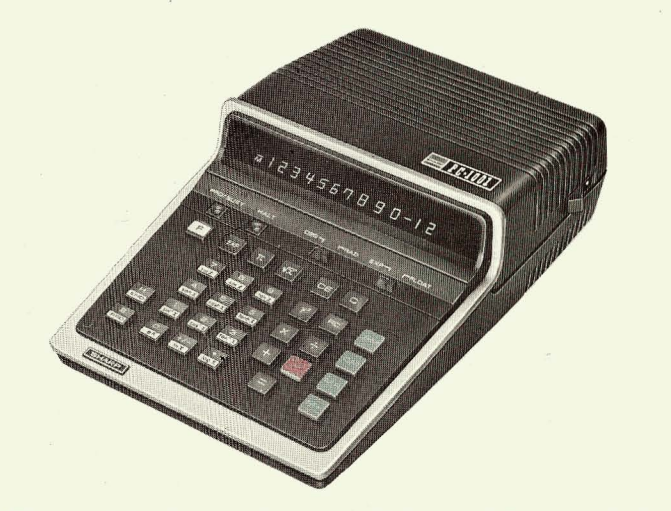

La PC-1001 de Sharp a été mise au point pour offrir au public une calculatrice pratique pour les calculs scientifiques. Elle est aussi facile à transporter qu'une régle à calculer et Switches elle utilise les techniques d'avantgarde de Sharp. La calculatrice Modèle PC-1001 est d'une DEG RAD légèreté pratique et pourtant elle possède l'extraordinaire capacité mathématique d'un vous les petit ordinateur. Vour pourrez calculer les fonctions scientifiques avec une précision Lamp stupéfiante, rien qu'en pressant une touche.

Nous avons préparé ce manuel d'instructions pour vous permettre de comprendre parfaitement cette machine. Nous vous prions de le lire attentivement avant d'utiliser la calculatrice.

3

#### **EXTERNAL FEATURES** Keys  $[\overline{exp}]$ Exponent key  $\pi$  entry key  $\sqrt{x}$ : Square root key  $\boxed{\frac{1}{2} \left( \frac{1}{2} \right)}$ Function designation key Halt and End entry key  $rac{S}{m}$ **Start and Program key**  $\underbrace{ \begin{bmatrix} 1 \\ -1 \end{bmatrix}}_{\text{in } X} \underbrace{ \begin{bmatrix} 1 \\ -1 \end{bmatrix}}_{\text{in } X} \underbrace{ \begin{bmatrix} 2 \\ -1 \end{bmatrix}}_{\text{in } X} \underbrace{ \begin{bmatrix} 3 \\ -1 \end{bmatrix}}_{\text{in } X} \underbrace{ \begin{bmatrix} 4 \\ \text{in } X \end{bmatrix}}_{\text{in } X} \underbrace{ \begin{bmatrix} 5 \\ \text{in } X \end{bmatrix}}_{\text{in } X} \underbrace{ \begin{bmatrix} 7 \\ \text{in } X \end{bmatrix}}_{\text{in } X} \underbrace{ \$ Numerical entry keys and Function keys when used with F key. Clear entry key CE. Clear key **Exponential functions Recall key**

- Keys for 4 arithmetic calculation  $= 1$ 
	- : Memory keys

 $\mathcal{L}$ 

- : Degree, radian selection switch
- : Exponent, Floating decimal point system selection switch
	- Lighted during the execution of a program and manual operation
- Lighted during the HALT order.

#### ÄUSSERE MERKMALE  $\mathbf{H}$

### **Tasten**

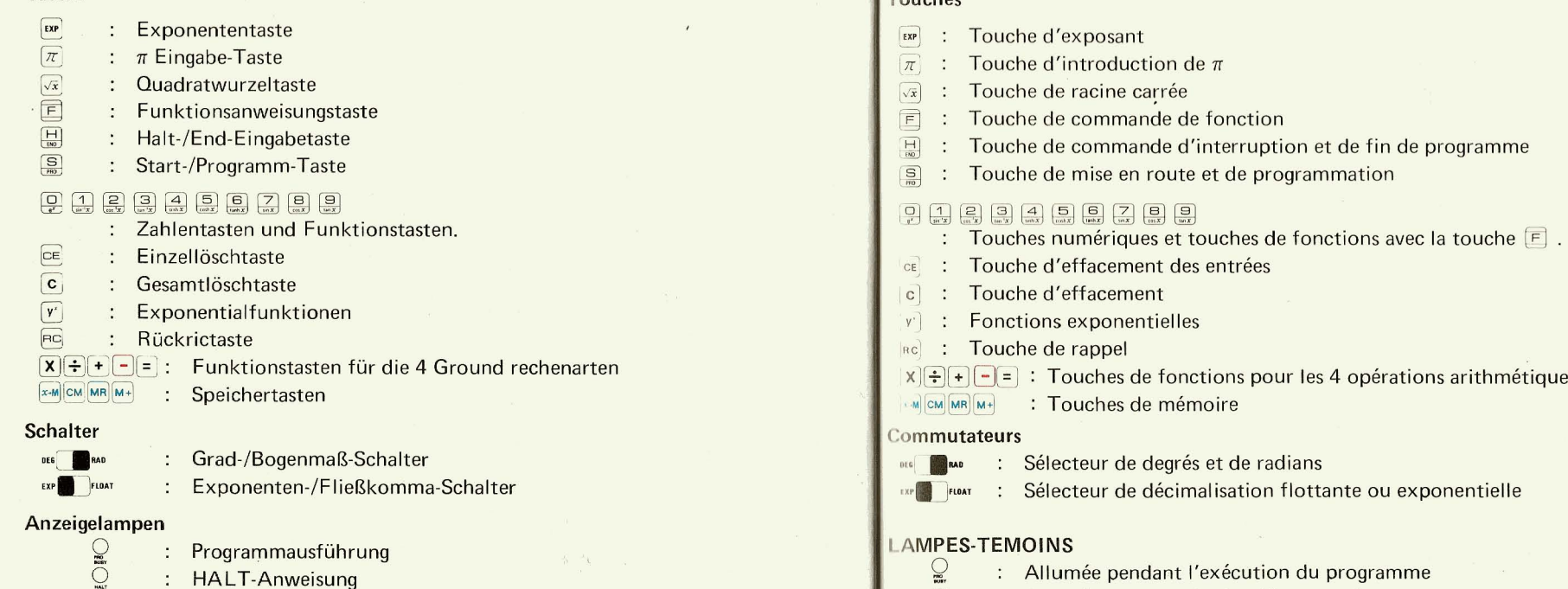

 $\circ$ 

**CARACTERISTIQUES EXTERIEURES** 

: Allumée pendant l'ordre d'interruption

opérations arithmétiques

 $6\phantom{1}$ 

Touches

 $\sum_{n=1}$ 

# **III FEATURES**

#### 1. General Features

PC-1001 provides four-arithmetic function operations and certain scientific function with full floating point arithmetic. In addition the following features are provided.

1) Chain multiplication, division

2) Constant number calculation

3) Power calculation

4) Reciprocal calculation

5) Scratch pad programmability (up to 64 steps)

6) Left adjusted display with zero suppression

7) 8 memory registers

# 2. Scientific Functions

The following scientific functions are provided in the model PC-1001. The following scientific functions are provided in the model PC-1001.

1) Trigonometric Functions

sin X, cos X, tan X are calculated by pressing  $[\Xi]$  ,  $[\Xi]$  ,  $[\Xi]$  ,  $[\Xi]$  ) keys. The 1. Allgemeine Merkmale argument X can be in degrees or radians according to the position of an external Switch DEG RAD.

2) Inverse Trigonometric Functions

 $\sin^{-1} X$ ,  $\cos^{-1} X$ ,  $\tan^{-1} X$  are calculated by pressing  $\Box$  ( $\Box$ ),  $\Box$ ),  $\Box$ ) keys. The answers will be in degrees or radians according to the position of an external switch **DE6 RAD** 

3) Hyperbolic Trigonometric Functions

sinh X, cosh X, tanh X are calculated by pressing  $\Xi$  ( $\Xi$ ),  $\Xi$ ),  $\Xi$ ) keys. The

argument X can be in degrees or radians according to the position of an external Switch DEGRAD

4) Logarithmic Functions

Both hatural ( $\ln X$ ) and common (log X) are calculated with X by pressing  $E(\mathbb{R})$  $\lfloor \cdot \rfloor$  ) keys.

5) Exponential Functions

Both ex and yx are calculated with X by pressing  $\boxed{\bigcirc}$   $\boxed{\bigcirc}$  ,  $\boxed{v}$  keys.

6) Square root Functions

 $\sqrt{X}$  is calculated with X by pressing  $\sqrt{x}$  key.

### 3. Formula Programming System

Scientific formulas can be programmed using up to 64 steps. All the key board functions except  $\boxed{5}$ , c and the numeric keys following  $\boxed{4}$  are programmed into the program

PC-l00l ermaglicht vier arithmetische Funktionsoperationen und bestimmte wissenschaftliche Funktionsberechnungen mit Fließkomma-Arithmetik. Darüberhinaus sind folgend, Möglichkeiten gegeben:

----------~------------------------ --

1) Kurzwegtechnik

2) Rechnen mit konstanten werten

3) Potenzrechnen

4) Inverses Rechnen

5) Programmfunktionen bis zu 64 Schritten

6) Links angepasste Ziffernanzeige mit Nullabstreichung

7) 8 Speicherregister 8

#### 2. Wissenschaftliche Funktionen

Die Möglichkeit der Berechnung folgender Funktionen ist im vorliegenden Rechnermodell vorgesehen:

1) Trigonometrische Funktionen

sinx, cosx, tgx werden je nach Stellung des Wählschalters in Graden oder Radianten berechnet. Drücken der Tasten wie folgt: F ( 2 9 9 )

#### 2) Inverse trigonometrische Funktionen

 $\sin^{-1}x$ ,  $\cos^{-1}x$ ,  $\text{tg}^{-1}x$  werden je nach Stellung des **DEG EXEC** Schalters in Graden oder in Radianten berechnet. Rechenvorgang wie folgt: F (1, 2, 2, 3)

#### 3) Hyperbolische trigonometrische Funktionen

sinhx, coshx, tgx werden je nach Stellung des **DEG AND** Wählschalters in Graden oder in Radianten berechnet. Drücken der Tasten wie folgt: F (4 5 6 6

4) Logarithmische Funktionen

Natürlicher Logarithmus ( $ln x$ ), wie auch Zehnerlogarithmus (log x werden beide durch Drücken der Tasten  $\boxed{F}$  ( $\frac{f}{\log T}$   $\frac{f}{\log T}$  ) berechnet.

5) Sowohl e<sup>x</sup> wie y<sup>x</sup> werden durch Drücken der Tasten  $F[\mathbb{Q}, v]$ berechnet.

### 6) Quadratwurzelfunktionen

 $\sqrt{X}$  wird durch Drücken der Taste  $\sqrt{x}$  berechnet.

# 3. Programmsystem

Die betreffende Formel kann bis maximal 64 Schritte programmiert werden. Alle Tastenfunktionen, ausgenommen diejenigen der Taste c und der Zahlentasten, die auf die sund  $\Box$  tasten folgen, werden im Programmspeicher gespeichert.

# **CARACTERISTIQUES**

#### Généralités

 $(1)$ 

La PC-1001 permet les quatre opérations arithmétiques et certaines fonctions scientifiques avec décimalisation entièremtn flottante. Elle possède en outre les caractéristiques suivants:

- 1) Multiplication et division en chaîne
- 2) Calcul par une constante
- 3) Calcul des puissances
- 4) Calcul inversé
- 5) Programmation jusqu'à 64 pas
- 6) Affichage réglé sur la gauche avec suppression du zéro
- 7) 8 registres de mémoire
- **Fonctions scientifiques**

Ce modèle permet le calcul des fonctions scientifiques suivantes:

- 1) Fonctions trigonométriques
	- Calcul de sinx, tgx, avecx en degrés ou en radians selon la position du sélecteur
	- **DEG RAD** , en pressant les touches  $F(\frac{7}{\log x}) = \frac{1}{\log x}$ .
- 2) Fonctions trigonométriques inverses

Calcul de sin<sup>-1</sup>x, cos<sup>-1</sup>x, tg<sup>-1</sup>x, avec x en degrés ou en radians selon la position du

- sélecteur **DEG AND** , en pressant les touches  $\boxed{E}$  ( $\boxed{1}$   $\boxed{2}$   $\boxed{3}$  ).
- 3) Fonctions trigonométriques hyperboliques
	- Calcul de sinhx, coshx, tghx, avec x en degrés ou en radians selon la position du sélecteur  $\frac{1}{\left[\text{max}\right]}$ , en pressant les touches  $\boxed{F}$  ( $\frac{1}{\left[\text{max}\right]}$   $\frac{1}{\left[\text{max}\right]}$  ).

4) Fonctions logarithmiques

Calcul de la fonction naturelle  $(\ln x)$  et ordinaire (log x) avec x en pressant les touches  $\boxed{F}$  ( $\frac{+}{\sqrt{2}}$   $\boxed{•}$ ).

#### 5) Fonctions exponentielles

Calcul de e<sup>x</sup> et y<sup>x</sup> avec x en pressant les touches  $\boxed{F}$   $\boxed{Q}$ ,  $\boxed{Y}$ 

6) Racines carrées Calcul de  $\sqrt{X}$  avec X en pressant la touche  $\sqrt{x}$ .

#### 3. **Programmation**

**11** 

II est possible de programmer les calculs jusqu'à 64 pas. Toutes les touches de fonctions peuvent se stocker dans la mémoire de programmation, à l'exception de la touche c, des touches numériques qui suivent la touche  $\Box$ , et de la touche  $\Box$ .

# **EXPLANATION OF SELECTORS, KEYS, AND LAMPS**

#### Selectors

- 1) RAD: To perform trigonometric or inverse trigonometric functions with radians, the RAD position must be selected.
	- DEG: To perform trigonometric or inverse trigonometric functions with degrees, the DEG position must be selected.
- 2) EXP: This position designates the display of entry numbers or results in Exponential.
	- FLOAT:This position will result in the display of entry numbers or results in Floating decimal point system.

2. Keys

- $\boxed{\mathbf{c}}$ Clears all the calculation registers, step counter, error etc. It will not clear the memory registers (or the program steps).
- $E =$ Clears display register (X register).
- $\boxed{Q}$ I Numeric keys to enter a number and also to write in a constant number in the program memory.
- $\boxed{9}$ When these keys are pressed following  $\boxed{E}$  key, the function shown on the lower part of each key top will be computed.
- $\begin{array}{|c|c|}\n\hline\n\bullet \\
\hline\n\text{log }x\n\end{array}$ Enters the decimal point in the display register. When this key is pressed following  $E$  key, it calculates log X function.
- $\frac{dy}{dx}$  : This key will change the sign of the number in the display. When this key is pressed following  $\boxed{E}$  key, it calculates  $\ell$ n X function.
- $\begin{bmatrix} \mathsf{EXP} \end{bmatrix}$  : This key must be followed by numerical keys. To enter a number as a exponent, press  $\boxed{\mathfrak{m}}$  and numerical keys. 12
- $\pi$ : For entering  $\pi$  (3.1415926535)
- $R<sub>C</sub>$ The contents of the X and Y registers are exchanged.
- $+$   $\cdot$   $\cdot$   $\cdot$   $\cdot$ Sets the order of each function.
	- Completes the addition, subtraction, multiplication, division functions.  $\Box$
- $x-M$   $CM$   $MR$   $M+$
- These keys designate the memory functions. The 8 memories can be selected by pressing the memory function keys and one of the following memory register selec
	- tion keys.
		- $\Box$  key ............... No. 0 memory

**1** key .............. No. 1 memory

**P** key ............... No. 2 memory

**Z** key .............. No. 7 memory

- $x M$ The contents of X register is stored in the M register. The X register remains unchanged, but the previous contents of M register is cleared.
- CM Clears the content of M register.
- The contents of M register is shifted to X register. The M register remains MR. unchanged, but the previous contents of the X register is cleared.
- $\left[\begin{matrix}M+1\end{matrix}\right]$ : The contents of X register is added to M register. The contents of the X register remains unchanged.
- The square root of the contents of X register is obtained and stored in X register  $\sqrt{x}$ :
- $[y^*]$ : The power or root function is calculated using the contents of the X register as "x" and the contents of Y register "y".

The power calculation  $y^x$  is performed by using the X function Example  $A[X]B[Y] \rightarrow AB$ 

The root calculation  $y^{1/x}$  is performed by using the ÷ function Example  $A \div B$   $\overline{r}$   $\rightarrow A$  1/B

- $\boxed{\frac{1}{20}}$ : Halt instruction is written in the program memory. The end instruction is written in the program memory when  $E[\mathbb{R}]$  is performed.
- $\boxed{S}$ : The execution of a program. When  $\boxed{E}$  and  $\boxed{S}$  are pressed the step counter is reset and program mode is designated.
- This key designates the function shown on the lower part of each key top.  $\boxed{F}$ : Example to calculate sin 30° key operation:

DEG **N** RAD 30 国  $\sqrt{7}$ 

#### 3. Lamps

PRO BUSY: Lighted during the execution of program and manual operation. Lighted when HALT order is written in or read out from the HALT: program memory.

#### ERLÄUTERUNG DER WÄHLSCHALTER, TASTEN UND  $\mathbf{N}$ **ANZEIGELAMPEN**

### 1. Wählschalter

- $1)$  RAD: Diese Stellung ist nötig zur Berechnung trigonometrischer oder inverstrigonometrischer Funktionen mit Radianten als Einheit.
	- DEG: Wie oben, jedoch mit Graden als Einheit.
- $2)$  EXP: Diese Stellung bedeutet Anzeige der Eingabezahl oder des Resultats als Exponent.
	- FLOAT: Diese Stellung bedeutet Anzeige der Eingabezahl oder des Resultats im Fließkommasystem.

#### 2. Tasten

- c : Alle Rechenregister, der Schrittzähler, Fehler etc. ausgenommen das Speicherregister werden gelöscht.
- Löschtaste für das X Register  $CE$
- Mit den Zahlentasten werden Zahlen eingegeben sowie.  $\boxed{Q}$
- Konstanten in den Programmspeicher eingeschrieben.
- $\frac{1}{\left(\frac{1}{2}\right)^{n}}$ Bei Betätigung dieser Tasten nach Taste wird jeweils diejenige Funktion ausgelöst, die auf dem untern Teil der Tastenoberfläche vermerkt ist.
- $\begin{array}{|c|c|c|}\n\hline\n\bullet & \bullet \\
\hline\n\text{for } x\n\end{array}$ Gibt die Kommastelle ein
	- Aus der Betätigung dieser Taste in der Folge von Fresultiert die Funktion  $log x$ .
- $\left| \frac{+}{\sqrt{2}} \right|$  : Vorzeichenwechseltaste
	- Aus der Betätigung dieser Taste in der Folge von Fresultiert die Funktion  $ln x$ .
- Vor Eingabe der Zahl des Exponentialteils muß die Faste gedrückt  $[\text{exp}$  : werden.
- $|\pi|$  : Zur Eingabe von  $\pi(3.1415926535)$

 $RC$  $=$ 

- Inhalt und Vorzeichen werden zwischen X und Y Register vertauscht.  $\lceil -|\mathbf{x}|\rceil$ : Geben die Reihenfolge in jeder Funktion an.
	- Start von Addition, Subtraktion, Multiplikation und Division.
	- $x-M$   $CM$   $MR$   $M+$  : Diese Tasten besfimmen die Speicherfunktion. Die Wahl der 8 Speicherregister geschieht durch Drücken der folgenden Tasten nach den Speicherfunktionstasten:

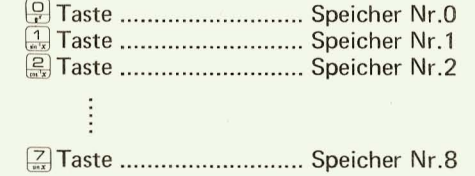

- Der Inhalt des X Registers wird unverändert auf das M Register übertragen und  $x - M$ der vorgängige Inhalt des M Registers wird gelöscht.
- $\boxed{\text{cm}}$  : Der Inhlat des M Registers wird gelöscht.
- Der Inhalt des M Registers wird unverändert auf das X Register übertragen.  $MR$
- $M +$ Der Inhalt des X Registers wird demjenigen des M Registers hinzugefügt. Der Inhalt des X Registers bleibt dabei unverändert.
- $\sqrt{x}$  : Quadratwurzelextraktion des Inhaltes des X Registers.
- $(v')$  : Drücken dieser Taste hat eine Exponentialrechnung zur Folge, bei der der Inhalt des X Registers als Exponent "x", der Inhalt des Registers y als Basis "y" genommen wird.

Bei gegebener  $x$  Funktion wird  $y^x$  ausgeführt Beispiel: A  $\overline{X}$  B  $\overline{y'}$   $\rightarrow$  A<sup>B</sup> Bei gegebener  $\div$  Funktion wird y<sup>1/x</sup> ausgeführt Beispiel: A  $\div$  B  $\overline{r}$   $\rightarrow$  A<sup>1/B</sup>

- $\left[\frac{11}{66}\right]$ : Halt-Anweisung wird in den PRogrammspeicher eingegeben. Bei E  $\left[\frac{11}{66}\right]$  wird End-Anweisung in den Programmspeicher eingegeben.
- $\frac{S}{P}$  : Hat Beginn der Programmdurchführung zur Folge. Mit E S wird der Schrittzähler an den Anfang zurückgestellt und der Programm-Modus wird bezeichnet.
- $E$  : Diese Taste bestimmt jeweils die untere der auf der Tastenoberfläche vermerkten Funktionen.

Beispiel: Berechnung des Zahlenwertes von sin *30°.* 

Tastenbedienung: DEG BRAD  $30 \quad \boxed{5} \quad \boxed{7}$ 

#### 3. Anzeigelampen

PRO BUSY: Diese lampe brennt während der Durchführung des Programms. Diese Lampe leuchtet auf bei Eingabe einer Haltanweisung oder auch wenn eine solche aus dem Programmspeicher abgelesen wird. HALT:

# **EXPLICATION DES SELECTEURS, DES TOUCHES ET DES** LAMPES-TEMOINS.

#### **Sélecteurs**

- 1) RAD: Choisir cette position si le radian est utilisé comme unité d'une fonction trigonometrique ou d'une fonction trigonometrique inverse.
	- DEG: Utiliser cette position si l'unité est le degré.
- 2) EXP: Cette position commande l'affichage de l'entrée ou du résultat sous forme exponentiblle.
	- FLOAT: Cette position commande l'affichage de l'entrée ou du résultat en décimalisation flottante.

#### Touches

- $\begin{bmatrix} c \end{bmatrix}$ : Efface tous les registres de calcul, le compteur de pas, les erreurs, etc... à l'exception du registre de mémoire.
- $\begin{tabular}{|c|c|} \hline \hline \textbf{r} & \textbf{r} \\ \hline \end{tabular}$ Efface Ie registre X.
	- Touches numériques pour inscrire les nombres et également pour inscrire la constante dans la mémoire de programmation.
- $\boxed{\square}$ Lorsque l'on presse ces touches après la touche  $F$ , elles commandent la fonction inscrite à la partie inférieure de chaque touche.
- $\begin{array}{|c|c|}\n\hline\n\text{top } X\n\end{array}$ Introduit la décimalisation.
	- Lorsque l'on presse cette touche après la touche  $\mathbb E$ , elle commande la fonction log x.
- $\left(\frac{+}{\ln x}\right)$ Touche de changement de signe

Lorsqu'on presse cette touche après la touche  $E$ , elle commande la fonction In x.

- $\boxed{\mathbf{EXP}}$ Pour introduire le nombre de la partie exponentielle. Il faut presser la touche Exp avant d'introduire le nombre.
- $\pi$ : Pour introduire  $\pi$  (3,1415926535).
- $\overline{P}$  : Echange de contenu et de signe entre Ie registre X et Ie registre Y.
- $\boxed{+}$  $\boxed{-}$  $\boxed{X}$  $\div$  : Pour commander chacune de ces fonctions.
	- Mise en route de l'addition, de la soustraction, de la multiplication et de  $\Box$ : la division.
	- $\mathbb{R}$ <sup>Marc</sup>  $\mathbb{R}$ <sup>J</sup>  $\mathbb{R}$ <sup>3</sup> : Ces touches commandent la mémoire. La sélection du registre de La sélection du registre de mémoire voulu entre les 8 registres s'effectue en pressant les touches suivantes après les touches de fonction de mémoire:

Touches de sélection du registre de mémoire:

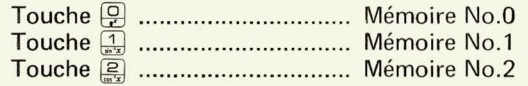

Touche ~ ............................ ... Memoire No.7

- Le contenu du registre X est transféré sans changement au registre M mais le contenu précédent du registre M est effacé.
- $\boxed{\mathsf{CM}}$ Efface le contenu du registre M
- $\overline{\mathsf{MR}}$  : Le contenu du registre M est transféré sans changement au registre X.
- $M +$ : Le contenu du registre X s'ajoute au contenu du registre M. Le contenu du registre X reste malgré tout inchangé.
- $\sqrt{x}$  : Calcul de la racine carrée du contenu du registre X.

Calcul de la fonction exponentielle par le contenu " $x$ " du registre X et le  $\boxed{y'}$  : contenu "y" du registre Y.

> Si la conction  $X$  est enclenchée, on calcule  $y^x$ Exemple: A  $\overline{X}$  B  $\overline{Y}$   $\rightarrow$  A<sup>B</sup> Si la fonction  $\div$  est enclenchée, on calcule y  $1/x$ Exemple: A  $\div$  B  $\overline{y'} \rightarrow A^{1/B}$

- $\begin{array}{|c|c|c|c|}\n\hline\n\text{190} & \text{100} \\
\hline\n\end{array}$ Inscription de l'instruciton d'interruption dans la mémoire de programmation. Si I'on actionne les touches  $\mathbb{E}[\mathbb{H}]$  on inscrit I'instruciton de fin de programme dans la mémoire de programmation.
- $\left(\begin{matrix} \mathbf{S} \\ m_0 \end{matrix}\right)$  : Mise en route de l'exécution du programme. Si Si l'on actionne les touches  $\boxed{F}$   $\boxed{S}$ , on ramène à zéro le compteur de pas et I'on commande Ie mode de programmation.
- $E$  : Cette touche commande la fonction inscrite sur la partie inférieure de chaque touche.

Exemple: pour avoir le résultat de sin 30°, presser les touches DEG **IJ RAD**  $30$   $\boxed{7}$ 

#### Lampes-témoins

- PRO BUSY: Cette lampe s'allume lors de l'exécution du programme.
- HALT: Cette lampe s'allume lorsque l'ordre d'interruption s'inscrit dans la mémoire de programmation ou est donné par celle-ci.

# **DESCRIPTION OF REGISTERS**

3 function calculation registers.

No. 7 memory  $8 \leftarrow 1$ No. 1 step  $\sim$  No. 8 step No. 6  $16 \leftarrow$ No. 9 step  $\sim$  No. 16 step No. 5  $24 \leq$ 17  $No. 4$  $32 \leftarrow$ 25  $No.3$  $40 \leq$ 33  $No. 2$  $48 \leftarrow$  $-41$  $\times$ No. 1  $56 \leftarrow$  $-49$ Y  $No. 0$  $64 \leftarrow$ 57  $\overline{7}$  $\alpha$ X. Y. Z : Calculation register  $\beta$  $\gamma$ 

PC-1001 has 14 registers including 8 program memory registers, 3 working registers and

Each register consists of the mantissa (11 digits) and the exponent (2 digits) with the sign. The X register (display register) has a mantissa of 10 digits and an exponent of 2 digits, however, data input of up to 11 digits is possible.

#### $0 \sim 7$ :

#### Memory registers

These memories are used as the data storage registers and also program step memory. Each data storage register is equivalent to 8 program steps. Thus, either 64 steps or 8 registers are available. Other combination of registers and steps are possible.

Steps are stored in the program with the 1st step in the No. 7 memory  $\rightarrow$ 64th step in No. 0 memory register. Thus, when using both registers and program steps, the steps are stored in the latter memories (7, 6, .......), the data are stored in the lower memories  $(0, 1, 2, \ldots)$ .

 $\alpha$ ,  $\beta$ ,  $\gamma$ : These registers are used for keyboard function calculations. Note: In the calculation of  $y^x$ , No. 0 memory register must also be used. When y<sup>x</sup> is calculated, a meaningless number will be stored in No. 0 memory.

# **DECIMAL POINT SYSTEM**

#### Float mode

The entered numbers including the decimal point are displayed starting from the most significant digit to the least siginificant digit.

#### "Exponential" mode

The decimal point is always displayed into the right of the first digit.

# **AUFBAU DER REGISTER**

 $\alpha$ 

 $\beta$ 

Der PC-1001 verfügt über gesamthaft 14 Register. Die Speicherregister sind darin inbegriffen.

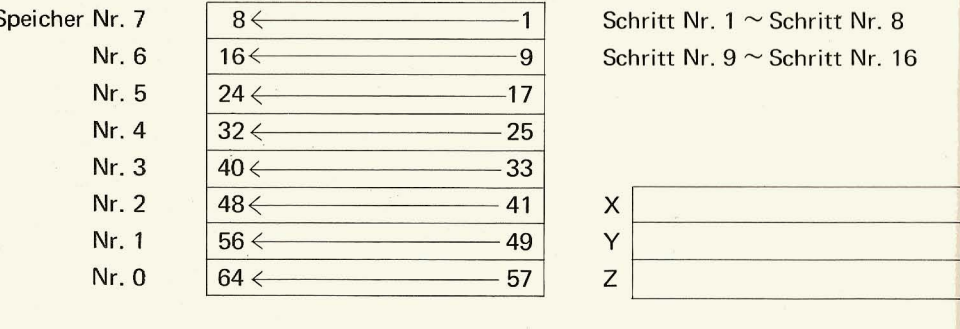

X, Y, Z: Rechenregister

Jedes Register besteht aus einem Mantissenteil (11 Stellen) und einem Exponententeil (2 Stellen; darin nicht inbegriffen eine Stelle für das Vorzeichen). Für die Anzeige des X Registers verfügt der Mantissenteil über 10 Stellen und der Exponententeil über zwei Stellen. Mantisse kann jedoch bis zu 11 Stellen eingegeben werden.

 $0 \sim 7$ :

 $\alpha, \beta, \gamma$ :

#### Speicherregister

Diese Register werden als Daten-und Programmspeicher verwendet. Da bei Verwendung als Programmspeicher jedes Speicherregister 8 Schritte faßt, stehen 64 Schritten zur Verfügung.

Das Programm wird (bei 64 Schritten) angefangen beim Speicher Nr. 7 nach unten (bis Speicherregister Nr. 0: 64. Schritt) eingegeben.

Diese Register werden zu Funktionsberechnungen verwendet. Für yx werden sie zusammen mit dem Speicherregister Nr. 0 verwendet, wobei in diesem Fall Speicherregister Nr. 0 selbst nach erfolgter Berechnung nicht gelöscht wird.

# **KOMMASYSTEM**

#### **Fließkommamodus**

Bei einer Stellenzahl "n" einer Zahl erscheint das Komma nach der n-ten Zahl, von der höchsten, resp. am weitesten links stehenden Zahl an gerechnet.  $n=0$  wird als  $n=1$ betrachtet. Beim Überschreiten von 10 Stellen wird die Kommaanzeige automatisch auf Exponentenmodus umgeschaltet.

#### **Exponentenmodus**

Das Komma erscheint immer nach der ersten, d.h. nach der am meisten links erscheinenden Stelle.

# **CONSTRUCTION DES REGISTRES**

La PC-1001 possède au total 14 registres, y compris registre de mémoire de pro-0 à 7 grammation.

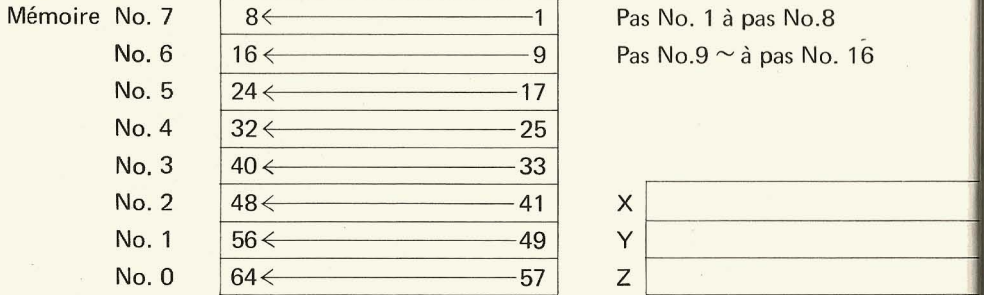

 $\alpha$  $\beta$  $\gamma$ 

X, Y, Z: Calculation register

Chaque registre comporte une mantisse (11 chiffres) et une partie exponentielle (2 chiffres sans le signe). En ce qui concerne l'affichage du registre X, la mantisse est de 10 chiffres et l'exposant est de 2 chiffres, mais il est possible d'inscrire une mantisse jusqu'à 11 chiffres.

X. Y. Z Registres de calcul

#### Registres de mémoire

Ces registres s'utilisent comme mémoires de données et comme mémoire de programmation. Lorsqu'on les utilise comme mémoire de programmation, elles sont équivalentes à 64 pas puisque chaque registre de mémoire comporte 8 pas. La programmation s'inscrit dans l'ordre suivant: du ler pas dans la mémoire No.7 au 64ème pas dans la mémoire No.0.

Ces registres s'utilisent pour le calcul des fonctions, mais, dans le cas de  $y^x$ , ils  $\alpha$ ,  $\beta$ ,  $\gamma$ s'utilisent conjointement au registre de mémoire No.0. Dans ces conditions, le registre de mémoire No.0 ne s'efface pas, même lorsque le calcul de v<sup>x</sup> est terminé.

### **AFFICHAGE DES NOMBRES**

#### Décimalisation flottante

Si la partie entière du nombre est de "n" chiffres, la virgule est affichée à la n'ème position à partir du chiffre le plus èlevé (le plus à gauche) Si  $n = 0$ , on le considère comme n-1.

Lorsque la partie entière du nombre comprend plus de 10 chiffres, on passe automatiquement au mode exponentiel pour l'affichage de la décimalisation.

#### Décimalisation exponentielle

La virgule est toujours affichée à la position la plus élevée (la plus à gauche)

# **VII DISPLAY OF NUMBER ANZEIGE NUMERISCHER ZAHLEN DECIMALISATION**

#### 1. Display Anzeige Affichage

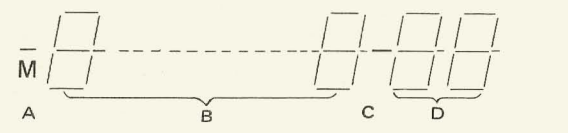

A: Minus sign of mantissa and Memory lamp

- B: Mantissa: 10 digits
- C: Minus sign for exponent
- D: Exponent: 2 digits
- A: Minuszeichen für Mantisse und Speicherlampe
- B: Mantissenteil: 10 Stellen
- C: Minuszeichen für Exponenten
- D: Exponententeil: 2 Stellen
- A: Signe "moins" pour la mantisse et la lampe-témoin de mémoire
- B: Mantisse: 10 chiffres
- C: Minus sign for exponent
- D: Exponent: 2 digits

27

- 2. Entry Eingabe Introduction
	- 1) Display of entered number
		- The number is displayed starting from the most significant digit to the least signifi· cant digit.
		- All significant zeros are blanked.
	- When  $\overline{F}$  key is operated, all zeros are displayed.

#### 1) Anzeige der eingegebenen Zahl

Zahlen werden immer in der Reihenfolge von der höchsten Stelle an (der am meisten links erscheinenden) nach den niedrigeren hin angezeigt. Unnotige Nullen erscheinen nicht auf der Anzeige. Nur wenn die Ziffer z.B. 0,002 lautet, erscheinen naturlich zuerst 0,00 in erster, zweiter und dritter Foige.

Bedienung der [ENP] Taste hat Anzeige aller Nullen des Dezimalteils zur Folge.

#### 1) Affichage du nombre introduit

Le nombre est toujours affiché à partir du chiffre le plus élevé (le plus à gauche) jusqu'au chiffre le plus bas, dans l'ordre, et les zéros inutiles ne sont pas affichés. Mais si l'on introduit un nombre comme 0,002, 0,00 est affiché dans les ler, 2ème et 3ème tubes. Lorsqu'on actionne la touche  $\left[\mathbf{w}\right]$ , tous les "0" de la partie décimale sont affichés.

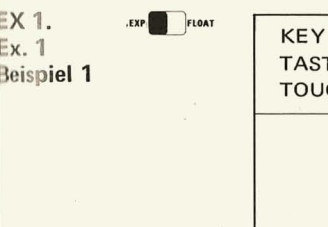

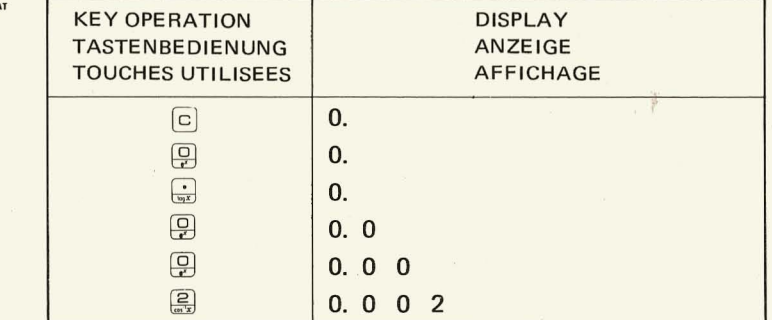

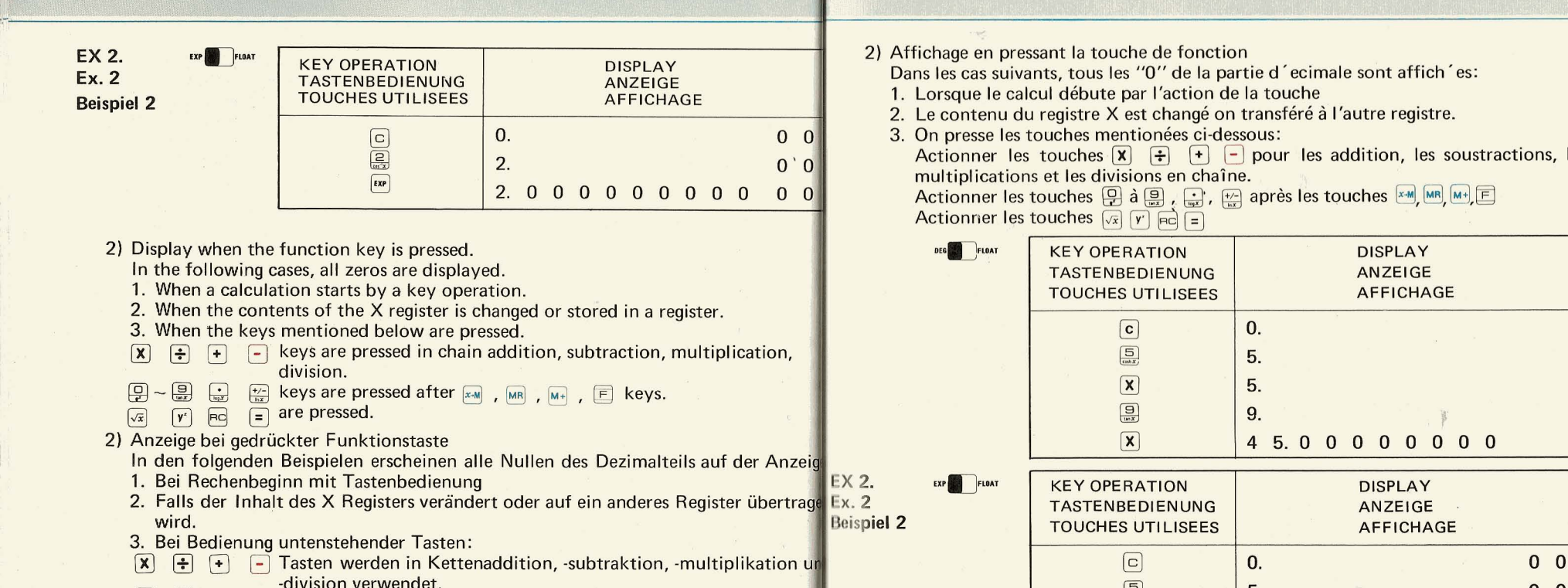

~~- ----- -- -

- 
- 

**Affichage en pressant la touche de fonction** Dans les cas suivants, tous les "0" de la partie d' ecimale sont affich' es: Beispiel 2 Touches Lorsquel 2 Touches Lorsque le calcul débute 1. Lorsque le calcul débute par l'action de la touche . Le contenu du registre X est changé on transféré à l'autre registre. . On presse les touches mentionées ci-dessous: Actionner les touches  $\boxed{\mathbf{x}} \quad \boxed{\div} \quad \boxed{\div}$  pour les addition, les soustractions, les multiplications et les divisions en chaîne. 8 multiplications et les divisions en chaine\_ 2. 0 0 0 0 0 0 0 0 0 0 0 Actionner les touches @ a ~ , (;l', ~ apres les touches , 1bI Actionner les touches  $\overline{y}$   $\overline{y}$   $\overline{p}$   $\overline{p}$   $\overline{q}$   $\overline{q}$ TOUCHES UTILISEES | AFFICHAGE

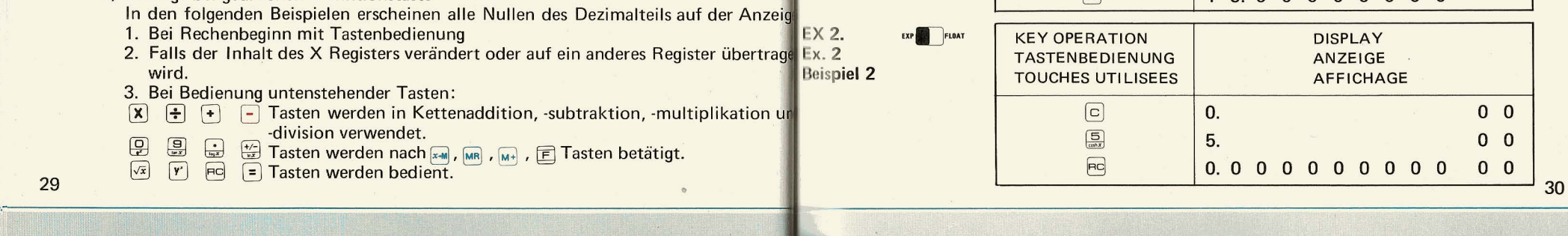

# **VIII CALCULATION IN MANUAL MODE MANUELLES RECHNEN CALCULS PAR COMMANDE**

#### 1. Entry Eingabe Inscription

When the integer part exceeds 10 digits in FLOAT mode, the display automatically changes to Exponential mode.

Bei Überschreitung von 10 Ziffern im Fließmodus wird automatisch auf Exponenten modus umgeschaltet.

Lorsque la partie entiere a plus de 10 chiffres en mode de décimalisation flottante l'affichage passe automatiquement à la décimalisation exponentielle.

Inscription de Eingabe 1 2 3 4 5 6 7 8 9 0 4 5  $\cdot$  6 Enter

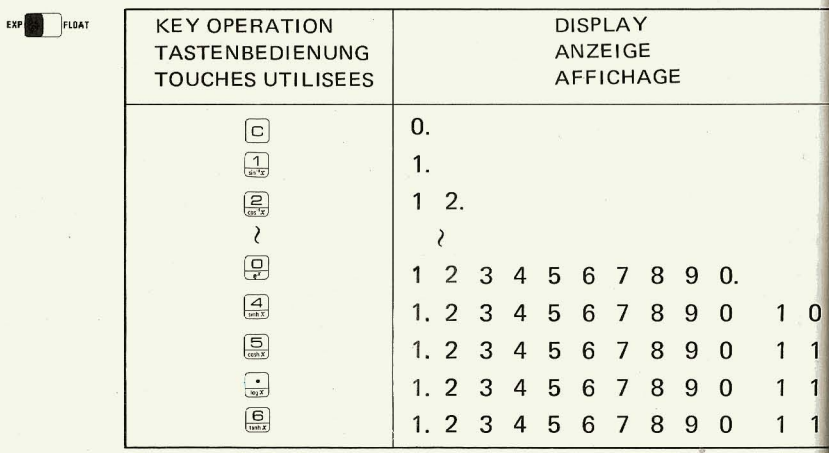

In Exponential mode two digits of exponential part are always displayed even though its content is "0".

Bei Exponentenmodus werden immer zwei Stellen des Exponententeils angezeigt, auch wenn dessen Inhalt "0" ist.

En mode exponentiel, les deux chiffres de l'exposant sont toujours affichés, même s'il s'agit de "0".

> Enter  $1.23 \times 10^5$ Inscription de  $1,23 \times 10^5$ Eingabe  $1.23 \times 10^5$

EXP FLOAT **KEY OPERATION DISPLAY TASTENBEDIENUNG** ANZEIGE **TOUCHES UTILISEES AFFICHAGE**  $\boxed{c}$  $0.$  $0<sub>0</sub>$  $\boxed{1}$   $\boxed{\bullet}$   $\boxed{2}$   $\boxed{3}$  $1, 2, 3$  $0<sub>0</sub>$  $\boxed{\text{EXP}}$ 1.230000000  $0\quad 0$  $\boxed{5}$ 1.230000000  $0<sub>5</sub>$ 

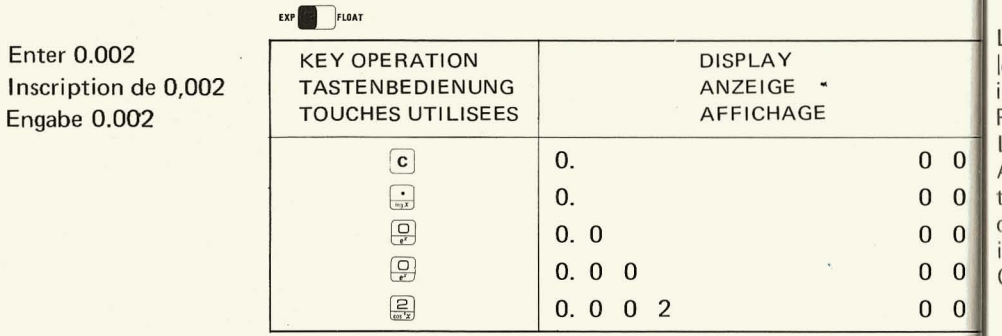

Cautions for entry (Exponential mode) When the mantissa 10 such as  $123 \times 10^3$ the mantissa must be converted into a number less then 10 before entry.

 $123 \times 10^3$   $\rightarrow$  1.23 x 10<sup>5</sup> for example:

When a negative exponent is required, the  $\frac{f(x)}{f(x)}$  key must be pressed during or just after entry of exponent. If  $\frac{1}{|x|}$  key is pressed before entry of exponent, it is neglected.

Achten Sie bei der Eingabe im Exponentenmodus auf folgendes:

Für die Mantisse ( $\alpha$ ):  $|\alpha| \ge 10$  .......... 123 x 10<sup>3</sup>

muß  $\alpha$  in  $|\alpha|$ <10 umgewandelt werden.

 $123 \times 10^3$   $\rightarrow 1.23 \times 10^5$ Beispiel:

Begründung: Nach Eingabe von 123 wird die Mantisse 1.23 und der Exponent 0.2. Be Bedienung der Taste [so] nach Eingabe des Exponenten 10<sup>3</sup> wird der Exponent 0.2 trotzogleichbleibender Kommastelle der Mantisse gelöscht. Nach neu gesetztem Exponenten 10<sup>3</sup> ergibt sich 1.23 als Mantisse in der Anzeige und der Exponent wird 0.3. Das bedeutet aber Anzeige von  $1.23 \times 10^3$  und nicht  $123 \times 10^3$ .

Lorsque la mantisse  $(\alpha)$  est:  $\alpha$   $\geq$  10 .......... telle que 123 x 10<sup>3</sup> faut convertir  $\alpha$  en  $|\alpha|$  < 10  $123 \times 10^3$   $\rightarrow$  1.23 x 10<sup>5</sup> Par exemple: La raison en est la suivante:

Après l'introduction de 123, la mantisse est 1,23 et l'exposant est 02. Lorsqu'on presse la touche  $\omega$  . après avoir introduit l'exposant 10<sup>3</sup>, l'exposant précédent 02 est effacé bien que la position de la virgule de la mantisse reste la même. Par conséquent, après avoir inscrit le nouvel exposant 10<sup>3</sup>, l'affichage de la mantisse est 1,23 et l'exposant est 0.3. C'est l'affichage de 1,23 x 10<sup>3</sup> et non de 123 x 10<sup>3</sup>.

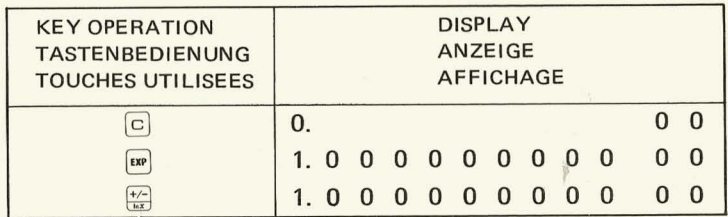

When more than 3 digits are entered for exponent, the digits previous to the last two are cleared.

Bei Enigabe von 3 Stellen übersteigenden Exponenten wird die obere Stelle ausgerückt.

Lorsqu'on introduit plus de 3 chiffres pour l'exposant, le chiffre supérieur est éliminé.

Enter

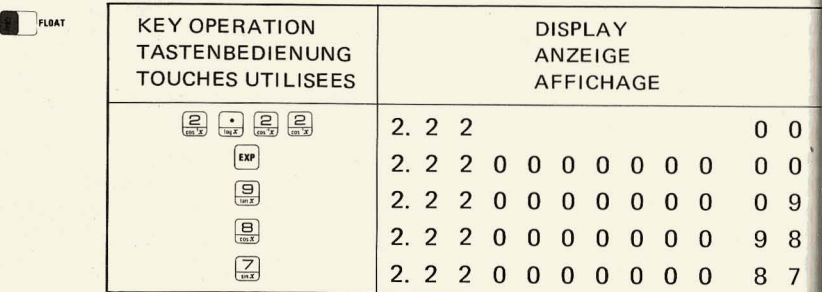

When the exponent exceeds 99, an error is indicated. Lorsque l'exposant est supérieur à 99, la machine décèle l'erreur. Wenn der Exponent 99 übersteigt, erfolgt Fehleranzeige.

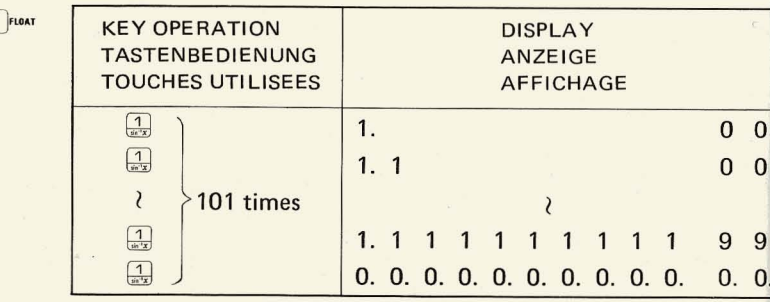

2. Arithmetic calculations. **Vier Grundoperationen Quatre operations arithmetiques** 1) Addition and subtraction – the range of entries and results (answers) must be  $>$  1 x 10<sup>99</sup> and <9.9999999999 x 10<sup>99</sup>

1) Addition uns Subtraktion

 $1 \times 10^{-99}$  Addend Minuend, Addend Subtrabebd, Summe Differenz $\leq 9.9999999999$ <br>Summe Differenz  $\leq 9.99999999998x \times 10^{99}$ Die effektive Zahl jedoch ist 10-stellig.

1) Addition et soustraction

1 x 10<sup>-99</sup>  $\leq$  cumulande (diminuande), cumulateur (diminuteur,  $\vert X \vert$ )<br>Somme (différence)  $\leq$  9,9999999999 x 10<sup>99</sup> Toutefois, le nombre effectif est de 10 chiffres

 $123 + 456 + 789 - 345 =$ 

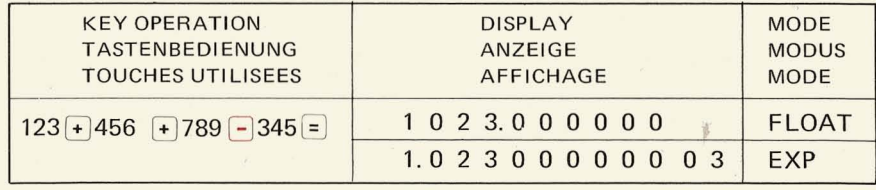

#### $-1.23 - 5.67 + 6.78 =$

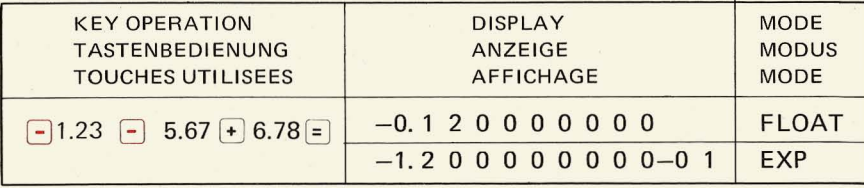

EXI

EXP

2) Multiplication and division – the range of entries and results (answers) must be  $> 1 \times 10^{99}$  and  $< 9.99999999999 \times 10^{99}$ 

### 2) Multiplikation und Division

1 x 10<sup>-99</sup> Multiplikand Dividend, Multiplikator Divisor, Produkt Quotient ≤.

# 2) Multiplication et division

 $1 \times 10^{-99}$   $\leq$  Multiplicande (dividende), multiplicateur (diviseur) Produit (quotient) Produit (quotient)  $\leq$  9.9999999999 x 10<sup>99</sup>

#### $456 \times 789 \times 23 =$

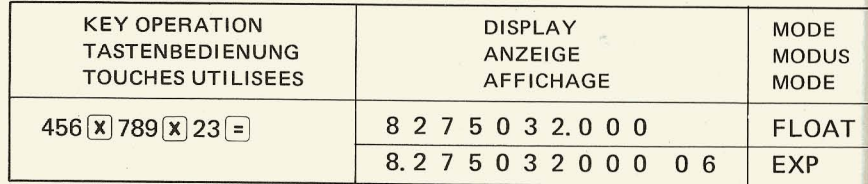

#### $348 \div 15 \div 7 =$

**EXP MODE EXP MODUS** MODE EXPONENTIEL **KEY OPERATION DISPLAY MODE TASTENBEDIENUNG** ANZEIGE **MODUS TOUCHES UTILISEES** AFFICHAGE **MODE**  $348 - 15 - 7$ 3.31428571400 **EXP** 

 $(25 \times 10^3) \times 28 \div (1.5 \times 10^4) =$ 

EXP MODE EXP MODUS MODE EXPONENTIEL

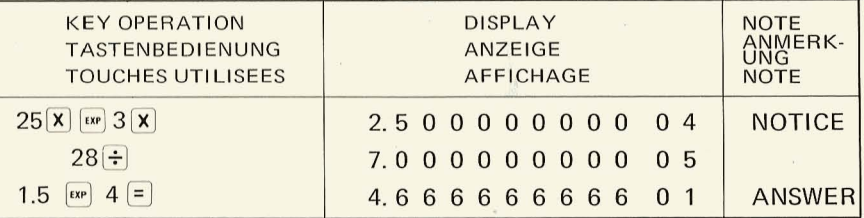

- In above example, mantissa must be converted. The following NOTICE: method can also be used.
- NOTIZ: Im obrigen Beispiel muß die Mantissa umgestellt werden. Die folgende Methode kann auch verwendet werden.
- NOTE: Dans l'exemple ci-dessus, mantisse doit être convertie. On peut également utiliser la méthode suivante.

#### $123 \times 10^5$ EXP MODE EXP MODUS MODE EXPONENTIEL

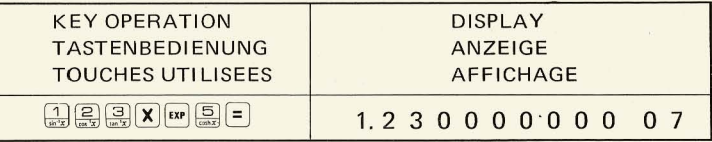

 $(2.3 \times 10^6) \times (-4.5 \times 10^{-11}) \times (-1.2) =$ 

# EXP MODE EXP MODUS MODE EXPONENTIEL

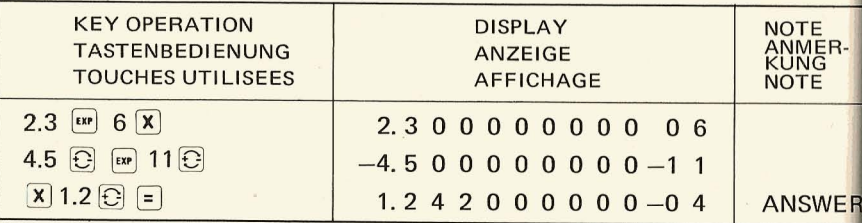

- 3. Other calculation
- 3. Andere Rechnungsarten
- 3. Autres calculs que les quatre opérations arithmétiques
	- 1) Constant number calculation

Allowable number of digits is the same as above. The constant number is the operator in all the cases.

1) Rechnen mit einer Konstanten

Die mögliche Stellenzahl ist gleich wie bei den 4 Grundoperationen. Die Konstante ist in allen Fällen wirksame Zahl.

1) Calculs par une constante

Le nombre de chiffres admissibles est le même que pour les quatre opérations arithmétiques.

Dans tous les cas, la constante est l'opérateur.

 $11.11 \times 99.99 = 1110.8889$ Example 1. Multiplication by constant  $(1)$  $(2)$  $33.33 \times 99.99 = 3332.6667$ Exemple 1. Multiplication par une constante Beispiel 1. Multiplikation mit einer Konstanten  $(3)$  12.34 x 99.99 = 1233.8766

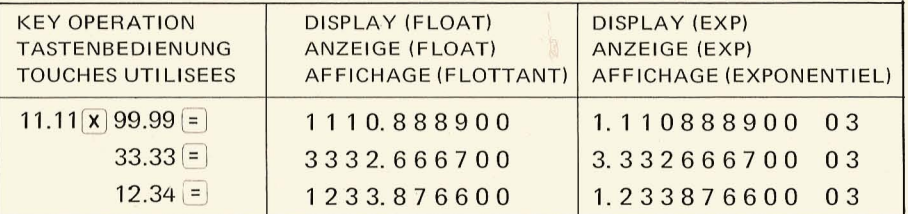

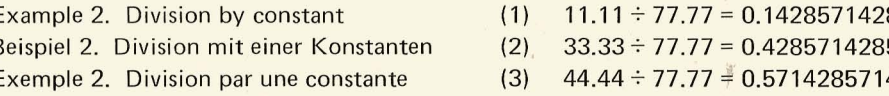

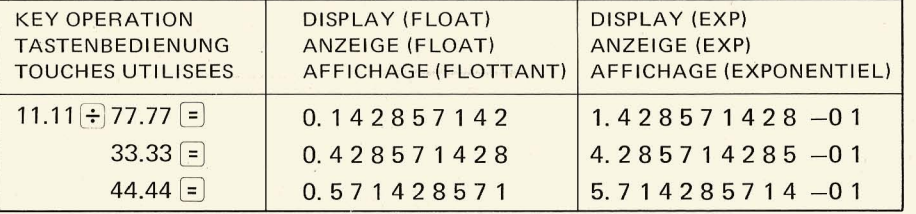

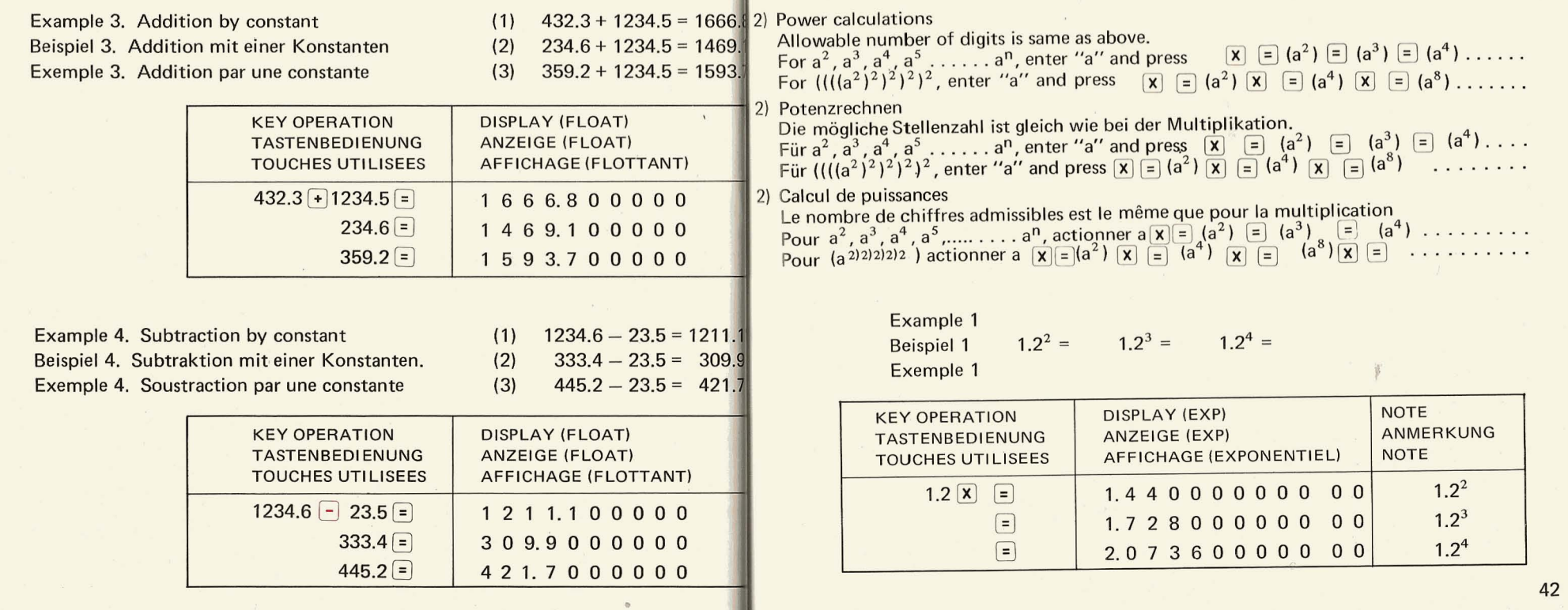

 $\sim m_{\tilde{g}}^2$ 

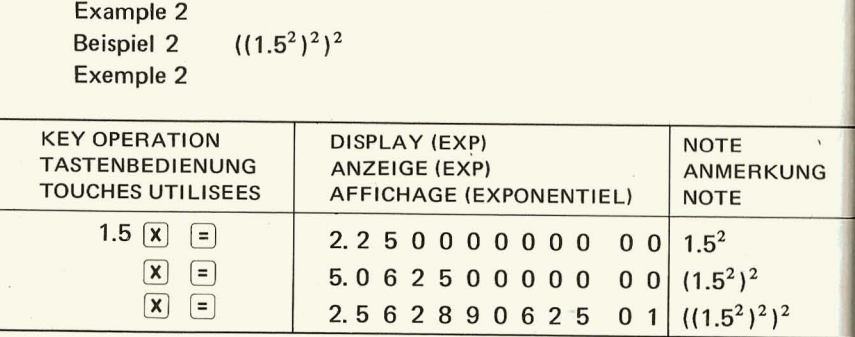

3) Reciprocal calculation

Allowable number of digits is same as above.

For  $1/a$  enter "a" and press  $\div$   $\equiv$ 

For 1/1/a enter "a" and press  $\begin{array}{|c|c|c|c|c|}\n\hline\n\end{array}$   $\begin{array}{|c|c|c|c|}\n\hline\n\end{array}$ 

3) Rechnen mit reziproken Werten Die mögliche Stellenzahl ist gleich wie bei der Division. Für 1/a, bedienen Sie a  $\div$  = Für 1/1/a bedienen Sie a  $\overline{\bigoplus}$   $\overline{=}$   $\overline{\bigoplus}$   $\overline{=}$ 

3) Calculs inversés

Le nombre de chiffres admissibles est le même que pour la division Pour  $1/a$ , actionner a  $\div$  = Pour  $1/1/a$ , actionner a  $\div$  =  $\div$  =

#### Example 1

 $1/5 = A$   $1/A =$ 

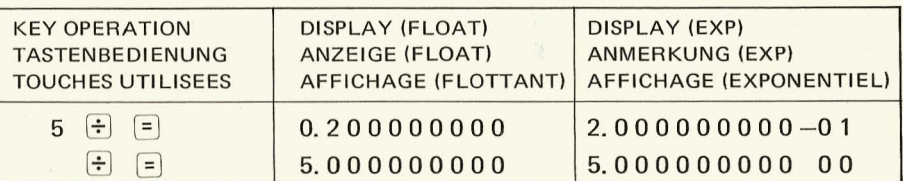

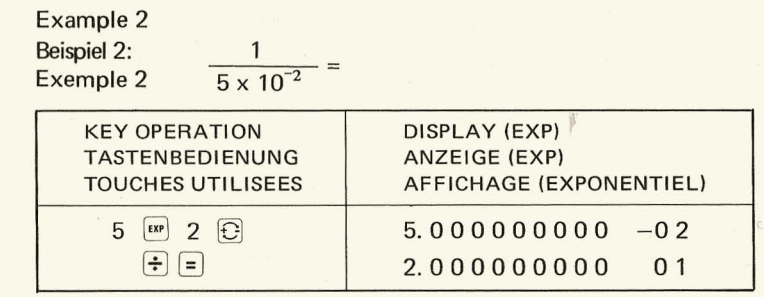

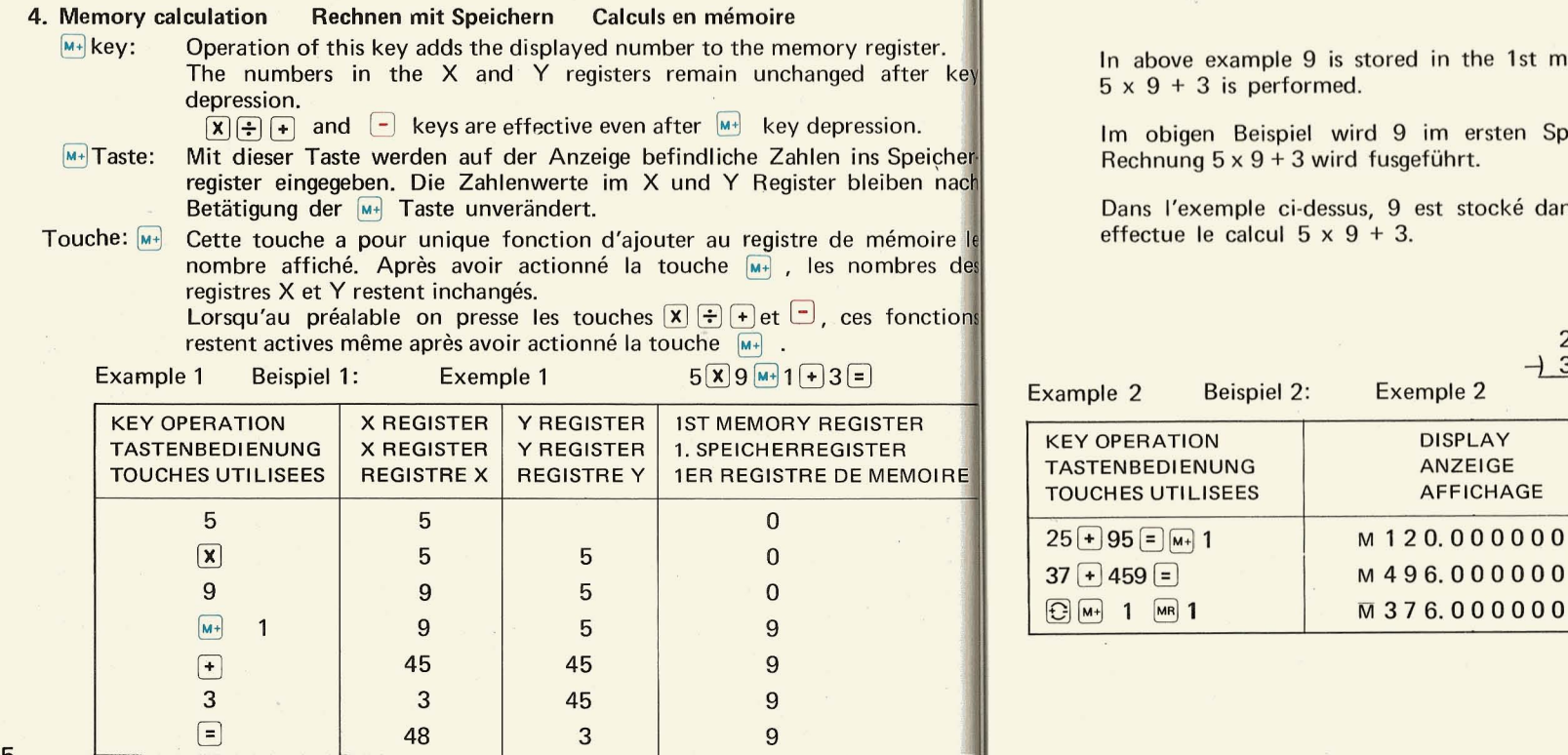

nemory register and the calculation

peicherregister gespeichert und die

ns le ler registre de mémoire et on

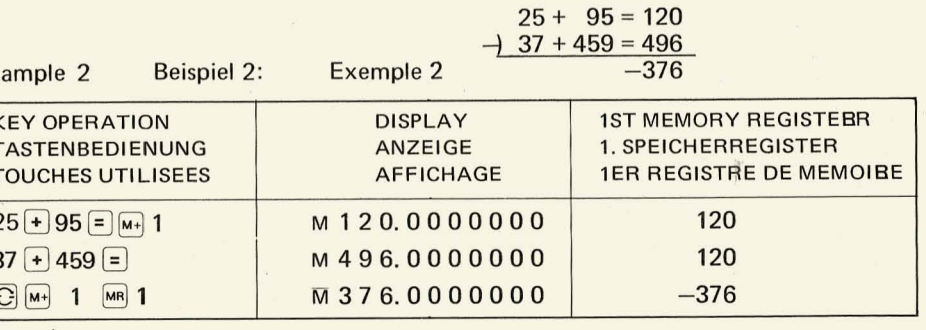

45

46

 $\epsilon$ 

Example 3 (4.56 x  $10^3 - 3.12 \times 10^3$ ) x (1.23 + 3.45) = **EXP MODE** Beispiel 3:  $(4.56 \times 10^3 - 3.12 \times 10^3) \times (1.23 + 3.45) =$ **EXP MODUS** Exemple 3  $(4.56 \times 10^3 - 3.12 \times 10^3) \times 1.23 + 3.45) =$ **MODE EXPONENTIEL** 

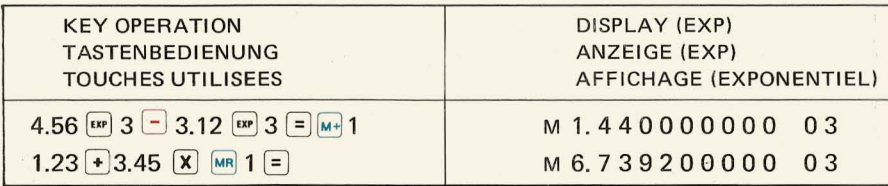

#### 5. Function calculation Berechnung von Funktionen Calculs de fonctions

15 scientific and engineering functions are built-in as hard wired keys. They are  $\sqrt{X}$ , sin) sin X, cos X, tan X, sin<sup>-1</sup>X, cos<sup>-1</sup>X, tan<sup>-1</sup>X, sinh X, cosh X, tanh X, e<sup>x</sup>, y<sup>x</sup>, ln, log X,  $\pi$ . The value of each function can be obtained by a simple one or two key operation.

15 verschiedene Funktionsarten  $\sqrt{X}$ , sinX, cosX, tgX, sin<sup>-1</sup>X, cos<sup>-1</sup>X, tg<sup>-1</sup>X, sinhX, cosh X, tgh X, e<sup>x</sup>, y<sup>x</sup>,  $ln$ , log X, und  $\pi$  sind in den Rechner eingebaut. Der Wert jeder Funktion kann durch einen einzigen Tastenanschlag erhalten werden.

15 sortes de fonctions sont intégrées dons cette machine:  $\sqrt{X}$ , sinX, cosX, tgX, sin<sup>-1</sup>X, tg<sup>-1</sup>X, sinhX, coshX, tghX, e<sup>x</sup>, y<sup>x</sup>,  $\ell$ nX, logX et  $\pi$ . Il suffit d'actionner une touche pour obtenir la valeur de chacune de ces fonctions.

Précision Genauigkeit 1) Accuracy Bitte sehen Sie in Beiliegender Liste nach. Refer to the attached sheet. Se reporter à la fiche jointe.

Bereich Trigonometrischer Funktionen. 2) Range of trigonometric functions. Gamme des calculs trigonométriques

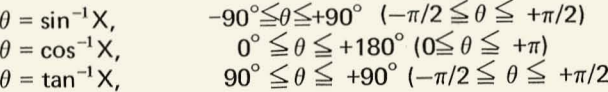

#### 3) Working registers

After the function calculation is performed, the Y register is automatically cleared and the value of function is displayed.

Austausch zwischen hegistern

Nach erfolgter Berechnung wird das Y Register automatisch gelöscht und das positive vorzeichen wird neu eingegeben.

Après exécution du calcul d'une fonction, le registre Y s'efface automatiquement et on revient à la fonction +.

#### **DEG MODUS** MODE DEG DEG MODE

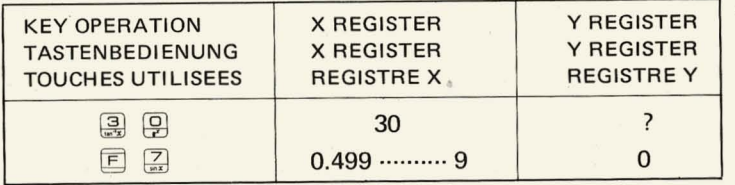

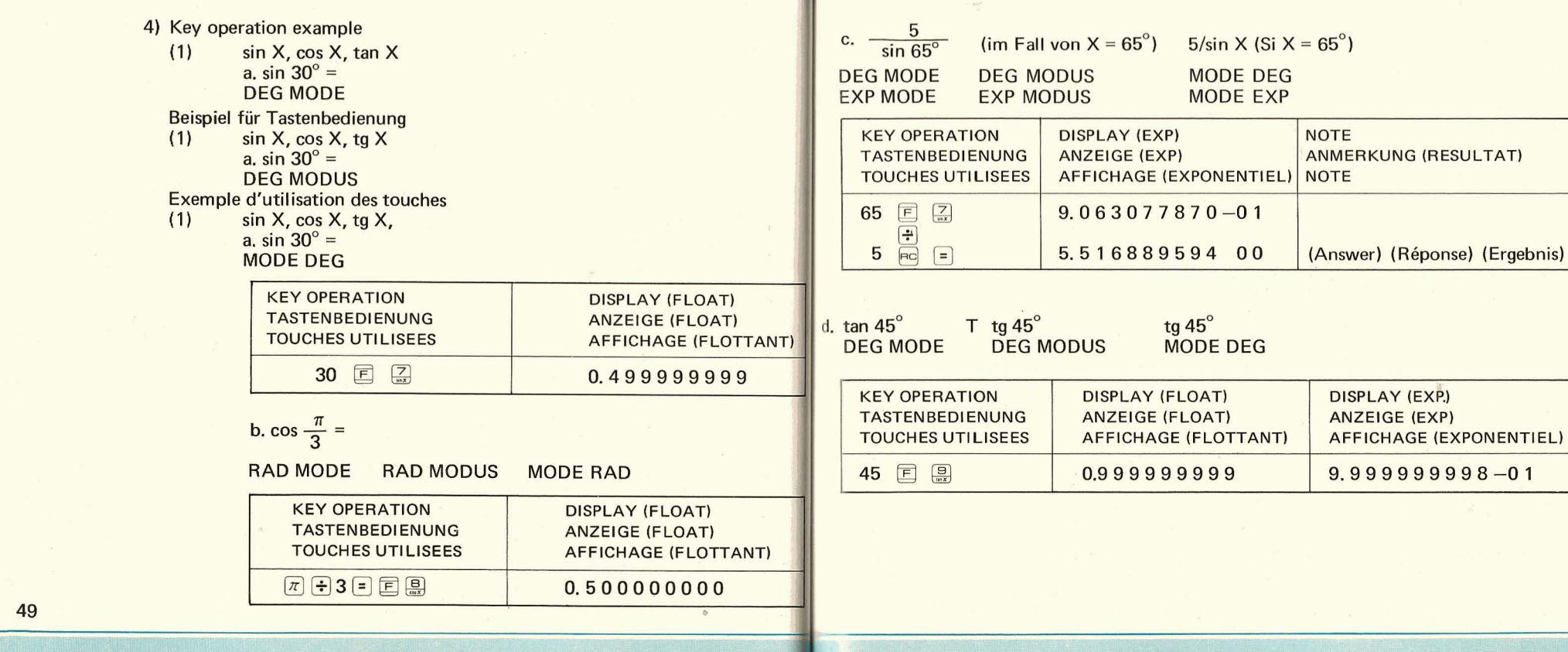

1

50

-- - -- - - ~- ---J

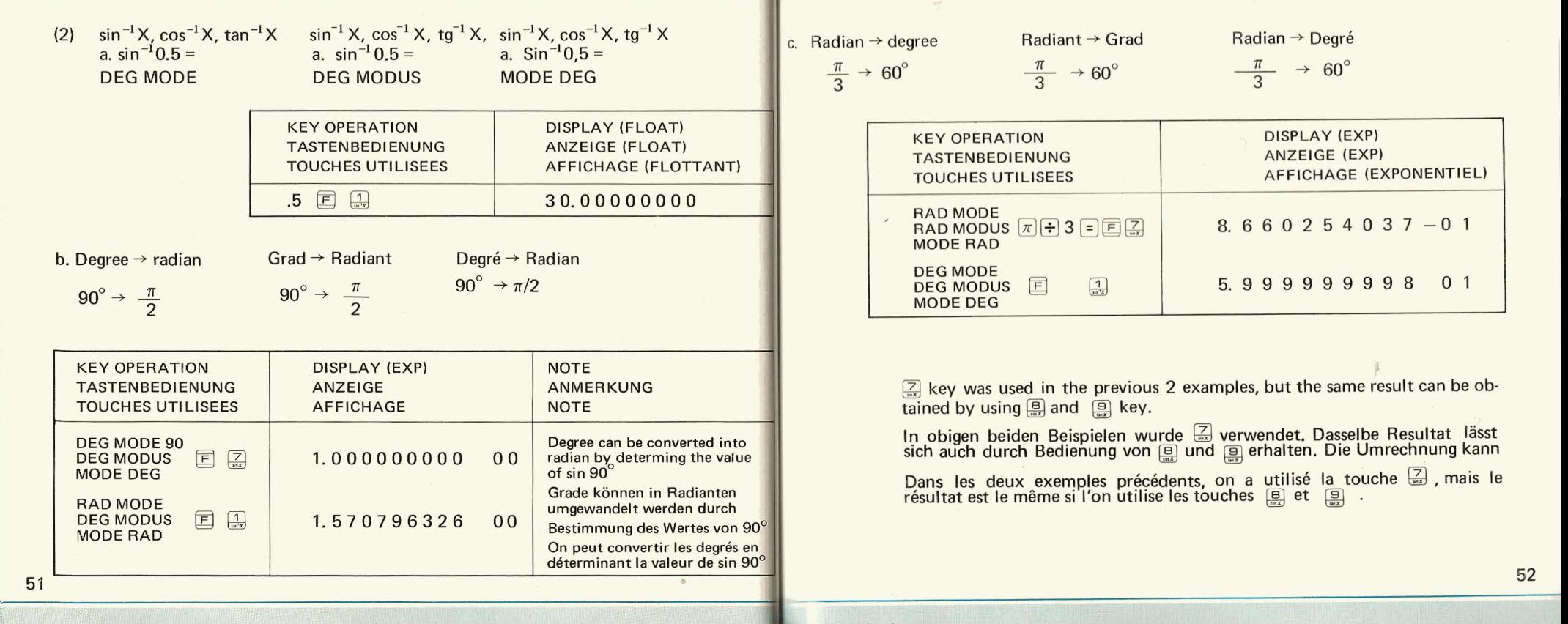

1-

 $\frac{1}{2}$  . J  $\frac{1}{2}$  ,  $\frac{1}{2}$  ,  $\frac$ 

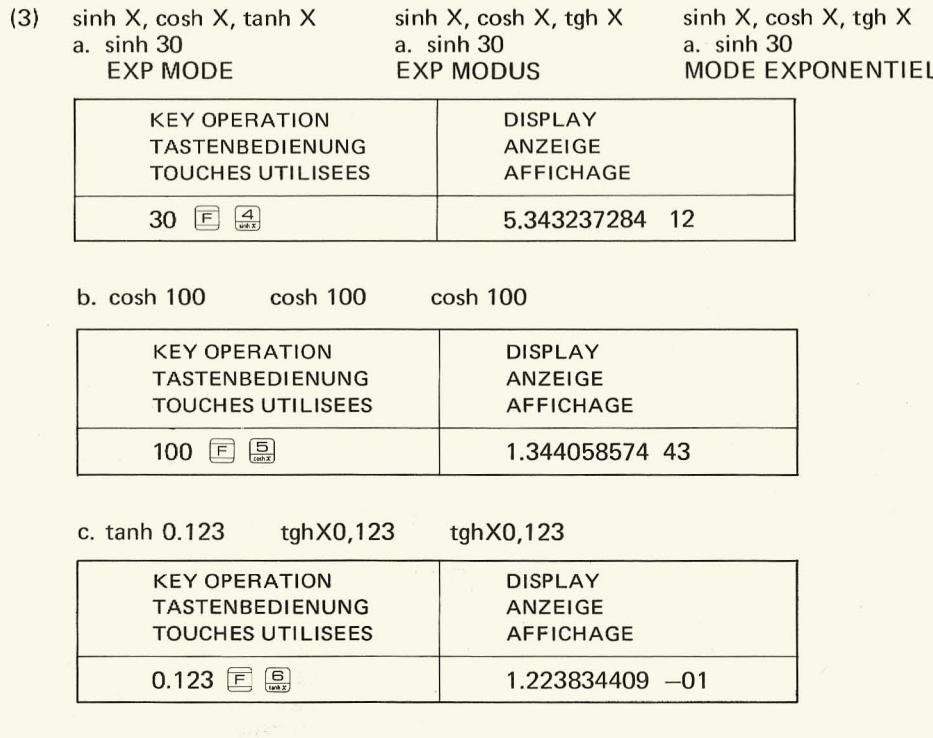

 $\alpha$ 

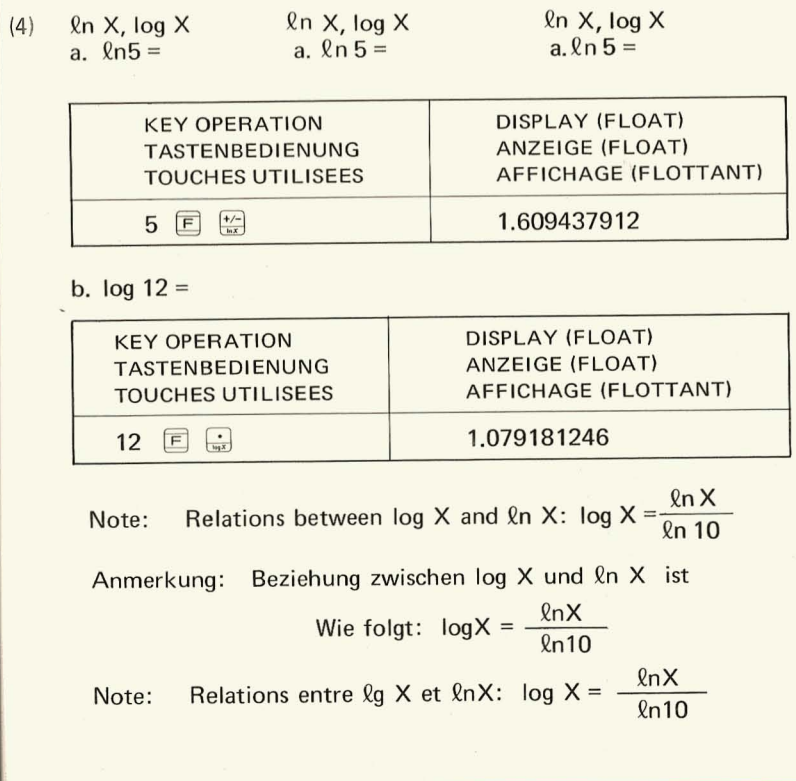

 $(5)$   $e^x$ 

a. To obtain the value of e.

a. Zum Erhalten des Wertes von e.

a. Pour obtenir la valeur de e.

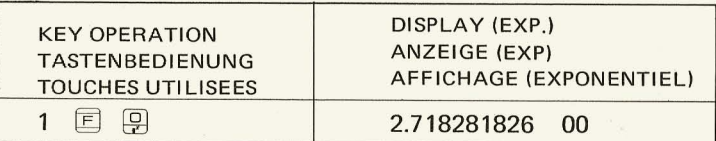

b. To obtain X from  $ln x = 4$ b. Der Wert von X für  $ln x = 4$  soll berechnet werden b. Calcul de x si  $ln x = 4$ 

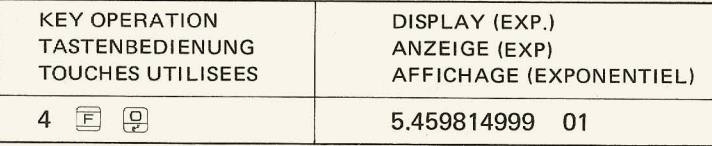

 $\alpha^{\prime}$ 

(6)  $y^x$ <br>  $y^x$  is computed using the  $\boxed{\mathbf{x}}$  key.  $y^{1/x}$  is computed using the  $\div$  key.

 $y^x$  ist gegeben, wenn es mit der  $\boxed{\mathbf{X}}$  Taste kombiniert wird,  $y^x$  ist gegeben, wenn es mit der  $\boxed{\mathbf{+}}$  Taste kombiniert wird.<br> $y^x$ 

 $y^x$  est donné en combinasion avec la touche  $\boxed{x}$ y<sup>1/x</sup> est donné en combinasion avec la touche  $\div$ 

### a.  $(1.25)^{1.5}$

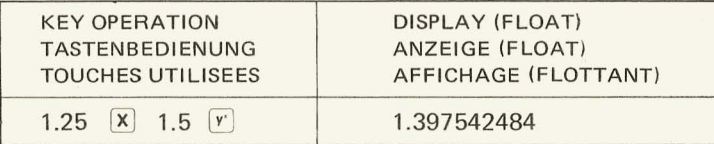

# b.  $(9.5)^{\frac{1}{3}}$

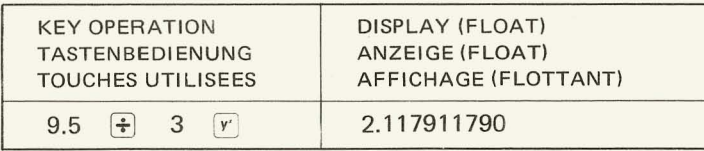

c.  $(5 \times 6)^{\frac{1}{2}} \cdot (5 \times 6)^2$ 

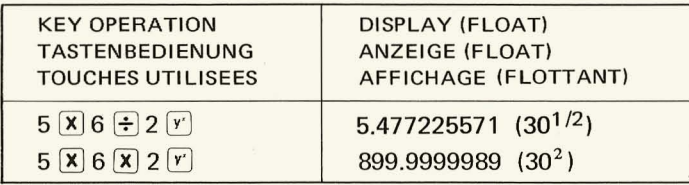

 $(7)$  $\pi$ 

 $A = \pi r^2$   $r = 2$ 

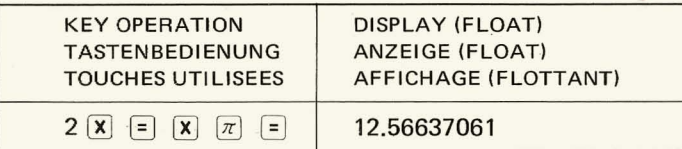

 $(8)$  $\sqrt{x}$ 

 $\sqrt{(456+397)\times 20}$ 

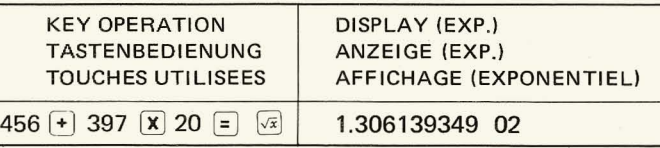

Fehlerkorrektur **Correction des erreurs** 6. Correcting mistakes When wrong number is entered, press the cE key to clear the entry and reenter correct number. Example 1 Correction of  $123 + 455$  (wrong) to  $123 + 456$  (correct).

Bei fehlerhafter Zahleneingabe korrigiert man durch Drücken der Taste CE . Korrektur einer falschen Eingabe 123 + 455 (falsch) in 123 + 456 Beispiel 1 (richtig)

Lorsque l'on a introduit un nombre erroné, le corriger en actionnant la touche ce. Exemple 1 Correction de l'entrée 123 + 455 (fausse) pour 123 + 456 (juste)

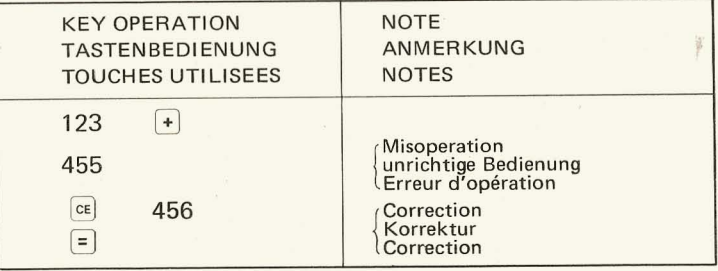

Example 2 Correction of 456 x 469 (wrong) to 456 x 369 (correct).

- Beispiel 2 Korrektur einer falschen Eingabe 456 x 469 (falsch) in 456 x 369 (richtig)
- Exemple 2 Correction de l'entrée 456  $\times$  469 (fausse) pour 456  $\times$  369 (juste)

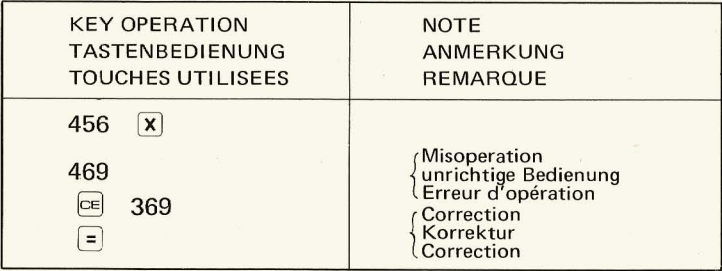

Example 3 Correction of exponent

When 1.23 x 10<sup>5</sup> is registered instead of 1.23 x 10<sup>4</sup> (correct)

- Beispiel 3 Unrichtige Zahl im Exponenten Es wurde 1.23  $\times$ 10<sup>5</sup> anstatt 1.23  $\times$  10<sup>4</sup> (richtig) eingegeben.
- Exemple 3 Erreur de frappe dans I'exposant Lorsque l'on introduit  $1,23\times10^5$ au lieu de  $1,23\times10^4$  (juste)

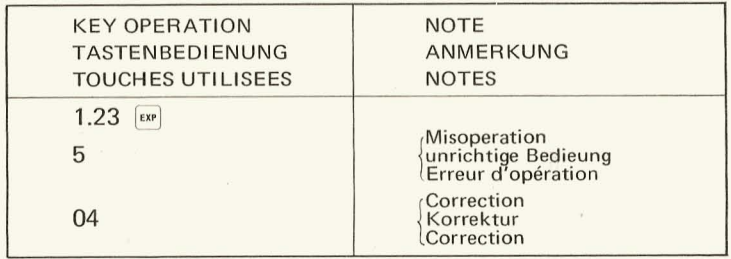

- Note: When the  $\omega$  key is pressed, the last set of 2 digits become effective. In this example following  $\begin{bmatrix} \mathbb{R} \\ \mathbb{R} \end{bmatrix}$  key operation  $\begin{bmatrix} \mathbb{S} \\ \mathbb{R} \end{bmatrix}$   $\begin{bmatrix} \mathbb{Q} \\ \mathbb{R} \end{bmatrix}$  is operated, so  $\boxed{ \bigcirc }$   $\boxed{4}$  are the effective exponent.
- Anmerkung: Wie oben ausgefuhrt, werden bei Eingabe von Exponenten mit [EXP] die letzten 2 Stellen effektiv. In diesem Beispiel wurde nach  $\left[\frac{ex}{ex}\right]$  Bedienung  $\left[\frac{5}{ex}\right]$   $\left[\frac{4}{ex}\right]$  eingegeben, somit werden  $\boxed{\frac{Q}{r}}$  und  $\boxed{\frac{A}{m}}$  effektiv.
- Note: Comme nous l'avons dit précédemment, lorsque l'on enregistre l'exposant avec **EXP** , seuls les deux derniers chiffres deviennent actifs. Dans cet exemple, après la touche  $\left[\mathbf{w}\right]$  on actionne les touches  $\Box$   $\Box$   $\Box$ , si bien que les nombres effectifs sont  $\Box$  et  $\Box$ .

 $\circ$  When the wrong arithmetic operation key is pressed, it can be changed by simply pressing the correct arithmetic operation key.

= =

Example When  $\div$  key was pressed by mistake in 6 x 2 calculation, press  $\boxed{\mathbf{x}}$  key anew just after the press of  $\div$  key.

When the calculator detects an error, the display is replaced zeros and decimal points in all digits. After error detection, all keys except  $\lceil c \rceil$  key are electronically locked.

Error condition is displayed in the following cases.

- 1) When a number whose absolute value is equal or bigger than  $9.9 \ldots 9$  (11 digits) x 10<sup>99</sup> is entered.
- 2) When a number is devided by zero. (including inverse calculation of zero).
- 3) When the absolute value of result exceeds  $9.9...9$  (11 digits) x  $10^{99}$ , or is less than  $10^{-99}$ .

4) When square root calculation is performed with the  $X$  less than 0 (including minus 0). 5) When  $ln X$  or log X is performed with X less than 0.

6) When sin<sup>-1</sup> X or cos<sup>-1</sup> X is performed with the absolute value of X larger than 1

Overflow error detection in memory calculations can be made only when  $\frac{MR}{MR}$  (N=  $0 \sim 7$ ) operation is executed. Error is not detected when the memory overflows unless recalled to the X register. <sup>2</sup> When the woog aristhmetic operation key is persent, it can be changed by sings)<br>
present primate in the set of the set of the set of the set of the set of the set of the set of the set of the set of the set of the s

o Wenn im Laufe arithmetischen Rechnens eine Funktionstaste unrichtig bedient wird, muß darauffolgend die richtige Taste betätigt werden, was automatisch Korrektur zur Foige hat.

### 7. Fehleranzeige

'1

\

Beim Auffinden eines Fehlers wird die Zahlenanzeige ausgeschaltet. Nullen und Kommas erscheinen in allen Ziffernstellen. Nach Anzeige des Fehlers werden alle Tasten außerc elektronisch blockiert.

Fehleranzeige erfolgt in folgenden Fällen

- 1) Eingabe einer Zahl, deren absoluter Wert gleich oder größer ist als 9.9 . . . 9 (11 Stellen)  $\times 10^{99}$ .
- 2) Wenn eine Zahl durch Null dividiert wird (inklusive inverse Division durch NUll).
- 3) Wenn der absolute Wert des Resultats größer als  $9.9 \ldots 9$  (11 Stellen) x  $10^{99}$  oder kleiner ist als 10<sup>-99</sup>. Falls das Resultat gleich Null ist erfolgt keine Fehleranzeige.
- 4) Bei Funktionsberechnungen: Falls Operand nicht größer klusive  $-0.$ )
- 5) Bei Funktionsberechnungen: Falls Operand nicht größer ist als Null.
- 6) Bei Berechnung von sin<sup>-1</sup> X oder cos<sup>-1</sup> X: Falls Operand mit absolutem Wert größer als 1.

Beim Rechnen mit Speichern kann Überlaufßfehleranzeige erst erfolgen, wenn  $\overline{m}$  N (N =  $0 \sim$  7) Tasten bedient worden sind. Bei Fehleranzeige werden alle Tasten außer,

elektronisch blockiert. Selbst wenn also Speicher iiberlaufen, ergibt sich keine Fehleranzeige (die Tasten werden nicht blockiert), wenn die  $\overline{[M]}$  (N = 0  $\sim$  7) Tasten nicht betatigt worden sind.

o Les opérations arithmétiques sont effectuées d'après des formules, mais si l'on commet une erreur de frappe et que l'on presse ensuite à nouveau la touche correcte, on corrige ainsi l'erreur d'entrée (on peut utiliser l'une des touches suivantes:  $\begin{bmatrix} \mathbf{x} & \mathbf{0} & \mathbf{0} \\ \mathbf{0} & \mathbf{0} & \mathbf{0} \end{bmatrix}$ 

#### 7. Repérage des erreurs

Lorsqu'une erreur est décelée, le panneau d'affichage des nombres se débranche. Des zéros et des points sont affichés à toutes les positions. Lorsqu'une erreur a été décelée, toutes les touches, à l'exception de la touche c se trouvent électroniquement bloquées.

Il y a détection d'erreur dans les cas suivants:

- 1) Lorsque l'on introduit un nombre dont la valeur absolue est égale ou supérieure à  $9.9...9(11 \text{ chiffres}) \times 10^{99}$ .
- 2) Lorsuqe la valeur absolue de résultat est supérieure à 9,
- 3) Lorsque la valeur absolue de résultat est supérieure à 9,9 ... 9 (11 chiffres) x 10<sup>99</sup>, ou est inférieure à 10<sup>-99</sup>. Si le résultat est zéro, l'erreur n'est pas décelée.
- 4) Lorsque l'on calcule une racine carrée dont l'opérande est inférieur à zero (y compris -0)
- 5) Lorsque l'on calcule In x ou log x et que l'opérande n'est pas supérieur à zéro.
- 6) Lorsque l'on calcule sin<sup>-1</sup> x ou cos<sup>-1</sup> x et que la valeur absolue de l'operande est supérieure à zero.

Dans le cas de calculs en mémoire, l'erreur de dépassement de capacité n'est décelée que si l'on effectue l'opération  $\boxed{\mathbb{N}}$  (N=0 à 7). Toutes les touches, à l'exception de la touche c se trouvent alors automatiquement bloquées.

Même si l'on a un dépassement de capacité de la mémoire, l'erreur n'est pas décelée et les touches ne se bloquent pas si l'on n'a pas effectué l'opération  $\left|\mathbb{R}\right|$   $\left|\mathbb{N}\right|$  (N=0 à 7).

\_.\_,- ---- - :IIi

#### Example Beispiel Exemple

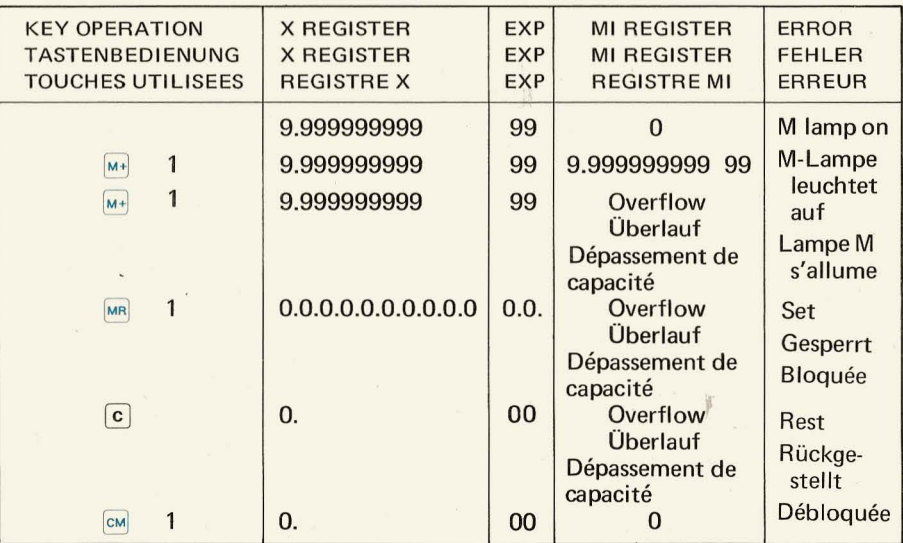

-=- -, -

-"'- ',"

- -,

# **IX PROGRAMMING CALCULATION**

#### 1. Explanation of operation keys.

- $\boxed{5}$  : This key is used to start the execution of a program either at the beginning or at a Halt order (to enter or read out).
- $\boxed{\Xi}$   $\boxed{\Xi}$  : This key operation is used to write in a program from the key board. The step counter is automatically reset at this time.
	- $\Box$  : This key is used for writing in a HALT command. When this is used in a program, it acts as a stop order to enter a variable or to check the results of calculation up to that point.
- $\mathbb{E}[\mathbb{H}]$ : This key is used to write in a END command which ends program execution and indicates the results of operation up to that point.

#### 2. Before programming calculation

**It** is not necessary to clear an existing program already in the calculation to write a new program. The existing program is automatically cleared and the new program is stored. When the power source switch is turned off, the program is also cleared.

- 3. How to write in a program. (Learn method)
	- 1) Program method
		- **Operation**

#### $\nabla$  mode.

Perform a calculation by key operation in manual. Procedure of key operation is memorized in the program memory.

#### $\nabla$

# $F \left[ \begin{array}{ccc} \boxed{8} & \dots & \dots & \dots & \dots & \dots \end{array} \right]$  Clear the step counter and designate program

In program mode, all the key operations other than read-in key operation next to  $\boxed{\mathbf{c}}$ key and  $\frac{[H]}{[m]}$  key operation in succession and  $\boxed{\frac{S}{m}}$  key operation, are written in the program memory.

~~ ....... . ..... . ....... . Write in a end instruction. At this time the step counter is cleared and the execution mode of program is designated.

The following explanation of setting up program and automatic calculation of a program, shall be made by using a simple example: Calculation of the area of a circle.

Formula to obtain area of a circle:  $A = \pi r^2$ 

To calculate the area of a circle having radius  $r = 7$ ,  $7(\bar{x}) = (\bar{x}) (\bar{\pi}) = i$ s made as a manual calculation. If the radius is 9, the same operation is .repeated except the value of the radius.

That is, 9  $\mathbf{X}$   $\mathbf{F}$   $\mathbf{F}$   $\mathbf{X}$   $\mathbf{F}$   $\mathbf{F}$   $\mathbf{F}$   $\mathbf{F}$  (underlined part is the same).

In a complicated calculation, there will be many repetitive operation. In order to

eliminate such trouble, it is preferrable to have the calculator memorize the procedure for the calculation so that only the number (variable  $=$  radius) is entered. This is the advantage of programmed calculation.

To prepare a program, it is sufficient to arrange the operations according to sequence of the manual calculation but please note the following 2 points.

1. Seperate variables from constants in formula to be calculated.

The radius varies according to the size of the circle and is therefore, the variable. The number which is common (constant) to the circles of all sizes, such as the number  $\pi$ , is a constant. At the place where variables will be entered, give "H" (HALT) order. Where a constant is to be entered (or used), the number itself is the program order.

#### 2. At the end of program, give END order.

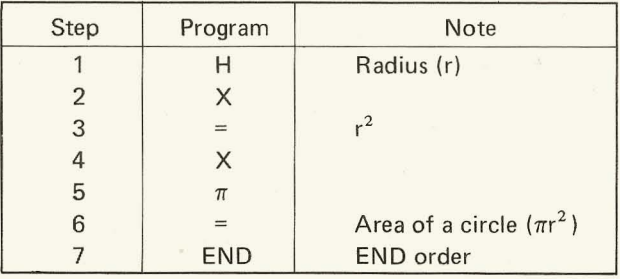

2) Programming of entry keys ( $\Box$ )  $\sim$   $\Box$ )  $\Box$ ,  $\Box$ )  $\Box$ ,  $\Box$   $\Box$ ) Constant numbers: The number designated by entry key operation is stored in the program memory as a constant number.

Variable number: Before this number is entered the  $\boxed{\frac{1}{k}}$  key is pressed to store the halt instruction. In this case, the HALT order is stored, but entry numbers are not stored.

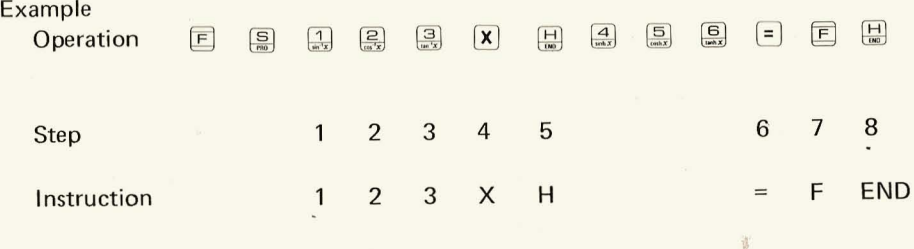

3) Programming in the last step

After programming in the 64th step, the execution mode of the program is automatically designated without the  $E \quad \boxplus \quad \text{key}$  key operation. Consequently, the key operation for next step is not stored in the program memory.

4) Execution of program

The execution of the program is started by  $\frac{S}{R}$  key operation and automatically stops at all **HALT** instructions, END instruction, or by the execution of the last step. When the program is at a HALT order, all the keys are effective and calculation can be made. You can therefore utilize the result of a calculation as a variable input of program calculation.

#### **Example**

 $S = 2\pi r$  $r = 5 \times 6$ , log 100  $\ldots$ . Formula to be programmed.  $\ldots$  Variable input is also the result of calculation.

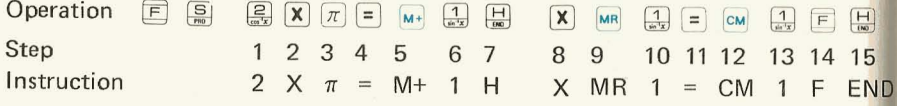

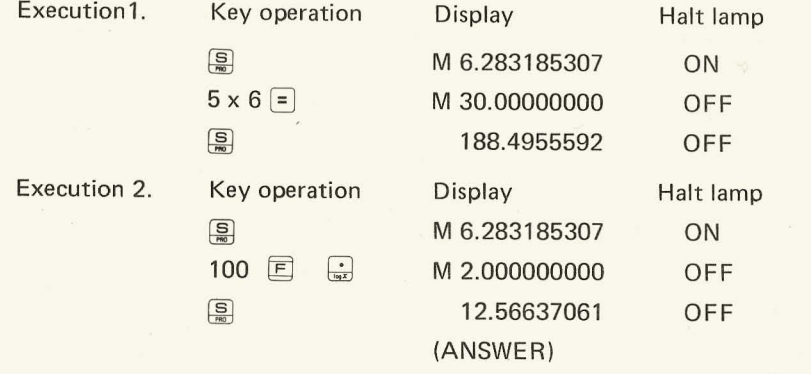

5) Notes

- 1.  $\overline{c}$  key has the functions of clearing the step counter, error reset, and clearing the calculation registers (not memory registers) regardless of mode. Consequently when  $\boxed{\mathbf{c}}$  key is operated in the program mode, clear instruction is not written in the program memory.
- 2. When  $\boxed{)}$  key is operated the execution of program starts from the next step regardless of mode, if  $E$  key is not pressed beforehand.

# $Example$   $F \quad \boxed{9} \quad \boxed{2} \quad \boxed{X} \quad \boxed{6} \quad \boxed{9}$

In above example, although  $5 \times 9$  is written in the program memory, the execution of program starts from the 4th step, next to the 2nd  $\frac{S}{R}$  key operation.

3. Because the ·program step memory and the data storage registers are used in common, care should be taken to assure the program step memory is not destroyed by entering data.

# $Example$   $E$   $\left[\frac{E}{m}\right]$   $\left[\frac{E}{m}\right]$   $\left[\frac{E}{m}\right]$   $\left[\frac{E}{m}\right]$   $\left[\frac{E}{m}\right]$

In above example,  $\boxed{5}$   $\boxed{X}$   $\boxed{9}$   $\boxed{8}$  which are already stored in the program memory, are cleared by the  $\sqrt{2}$  operation. Since the program is stored from the 7th memory, operation of  $\sqrt{2\pi}$  key in above example designates to clear 7th memory.

6) Indication lamp

- Lights when program mode is designated (PRO lamp).  $\bigcirc_{\mathbb{R}^n}$
- Lights during the execution of manual calculation and program calculation (BUSY lamp).
- Lights when HALT instruction is executed during a program, or when  $\cup$  $\sim$  $\boxed{\frac{H}{\text{two}}}$  key is operated.

If keys other than entry keys ( $\Box$ )  $\sim$   $\Box$ )  $\Box$   $\Box$   $\Box$   $\Box$   $\Box$ ) are operated, this lamp turns off.

M Lamp for the 1st memory register. Lights when a number is stored in the 1st memory register, or when the program is completely written in the 1st memory register.

#### 7) Programming examples

Example 1. Calculation of the 2 sides of a triangle

A  
\n
$$
\frac{A}{\sin \beta} = \frac{R}{\sin (180^\circ - \alpha \cdot \beta)} \quad \therefore \quad A = \frac{R \times \sin \beta}{\sin (\alpha + \beta)}
$$
\nA  
\nB  
\n
$$
\frac{B}{\sin \alpha} = \frac{R}{\sin (180^\circ - \alpha \cdot \beta)} \quad \therefore B = \frac{R \times \sin \alpha}{\sin (\alpha + \beta)}
$$

A.B. : Constant  $\alpha$ . $\beta$ .R: Variable

- Given  $\alpha = 30^{\circ}$ ,  $\beta = 60^{\circ}$ , R = 2, No. 1 what is A and B?
- No. 2 Given  $\alpha = 60^{\circ}$ ,  $\beta = 50^{\circ}$ , R = 3, what is A and B?
- 1. First calculation (includes programming)

#### **DEG MODE**

 $M_1^2$   $\frac{1}{100}$   $\frac{1}{2}$ 

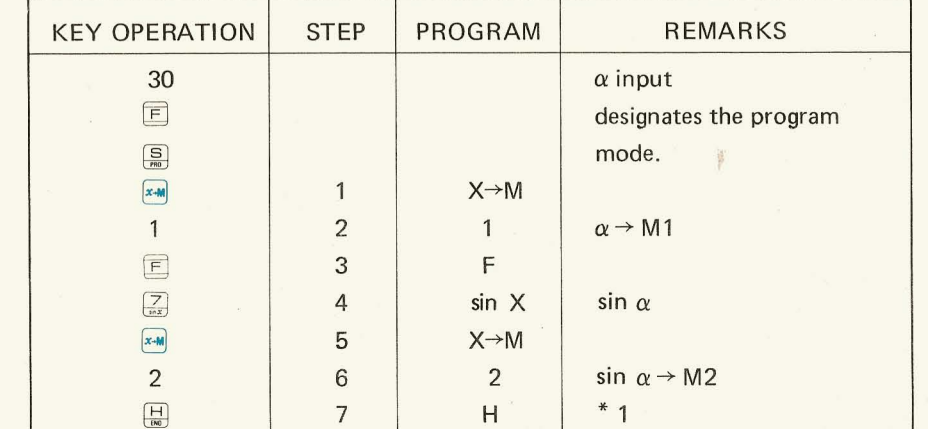

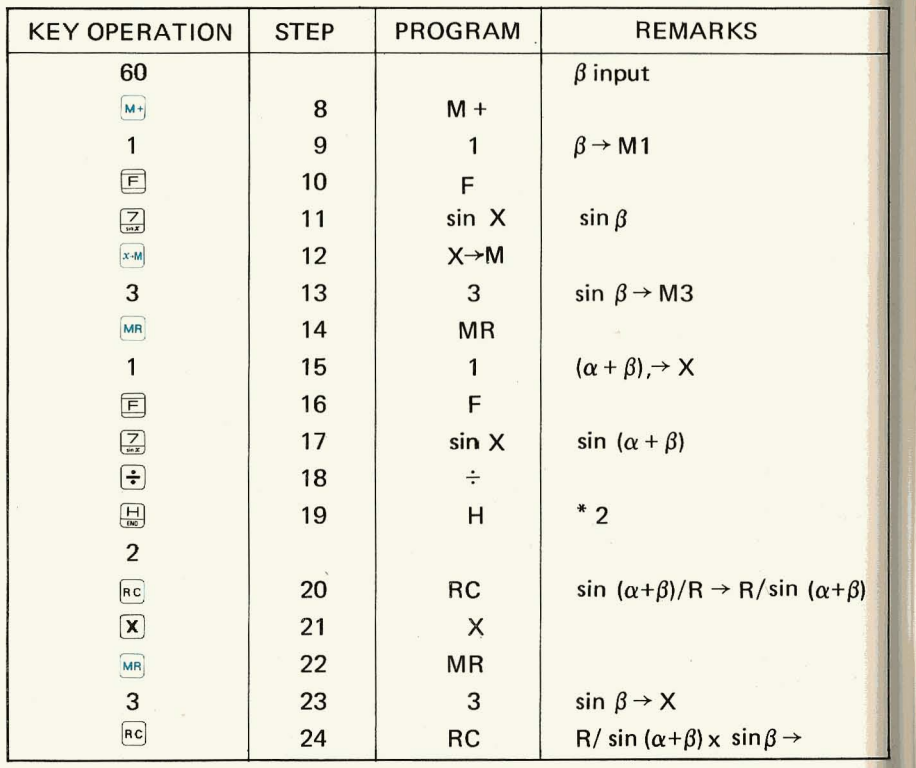

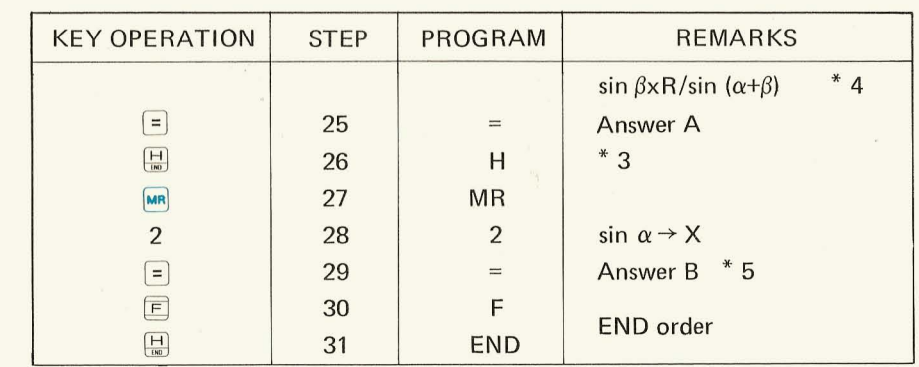

\* 1: For read in the variable number  $\beta$ 

\* 2: For read in the variable number R

\* 3: To see the answer A 1

--~~~==~~-------------------- ------------------------------------~

\* 4: To keep R/sin  $(\alpha + \beta)$  as a constant number

\* 5: sin  $\alpha \times R/\sin (\alpha + \beta)$  is performed. (Constant number calculation.)

2. Second Calculation (execution of program)

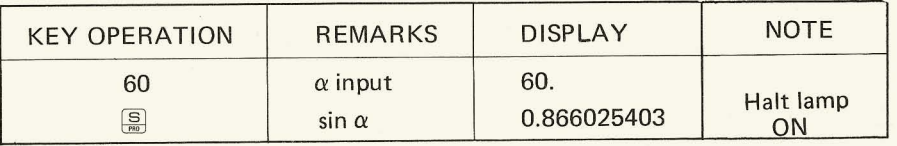

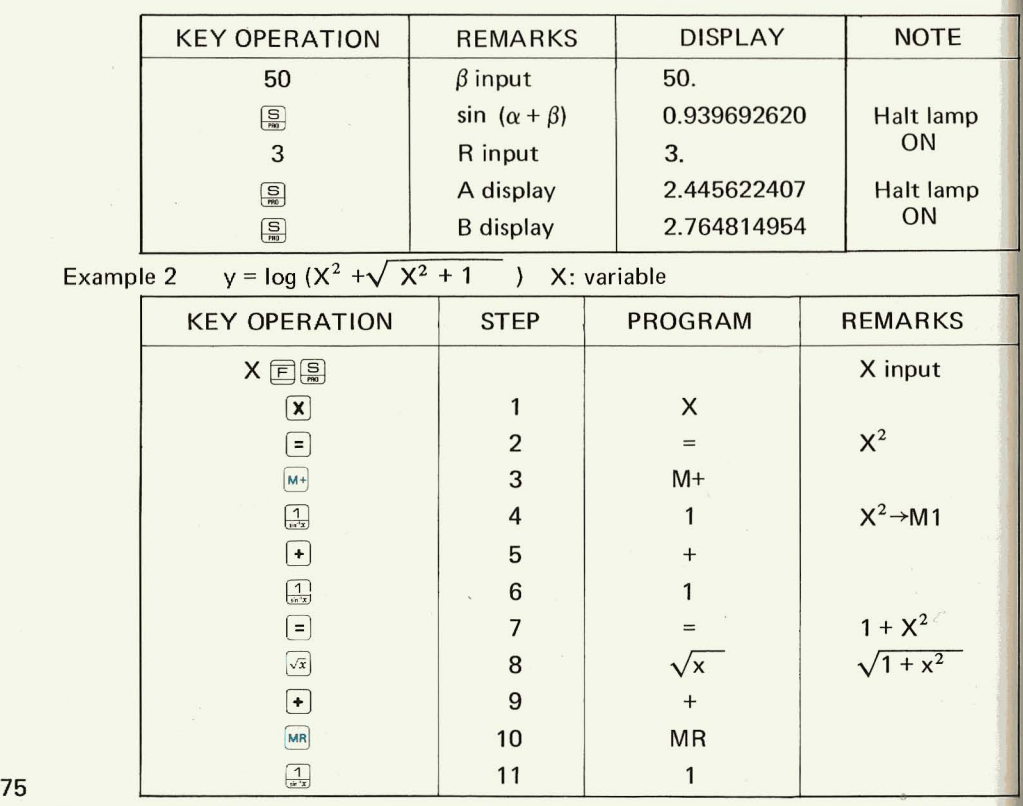

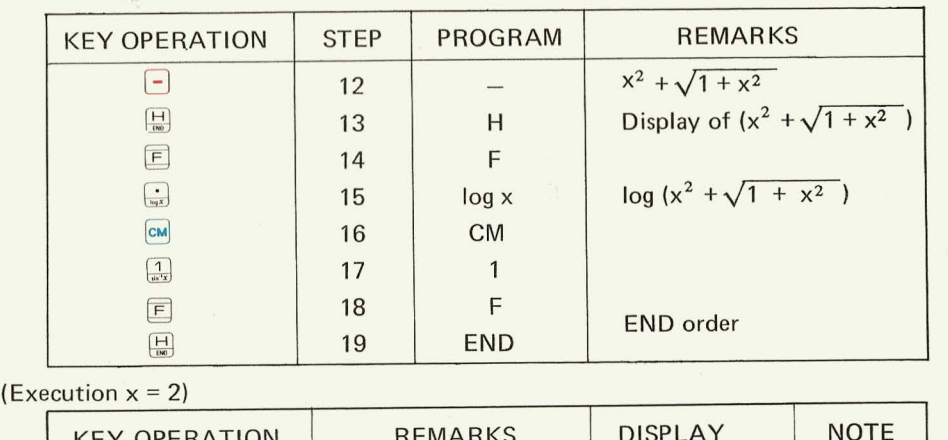

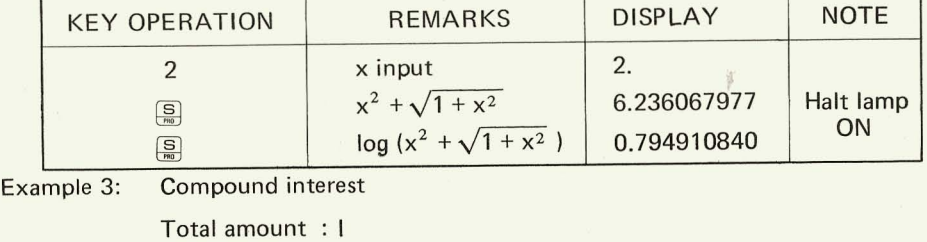

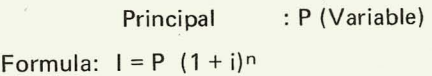

Period : n (Variable) Interest rate : i (Variable)

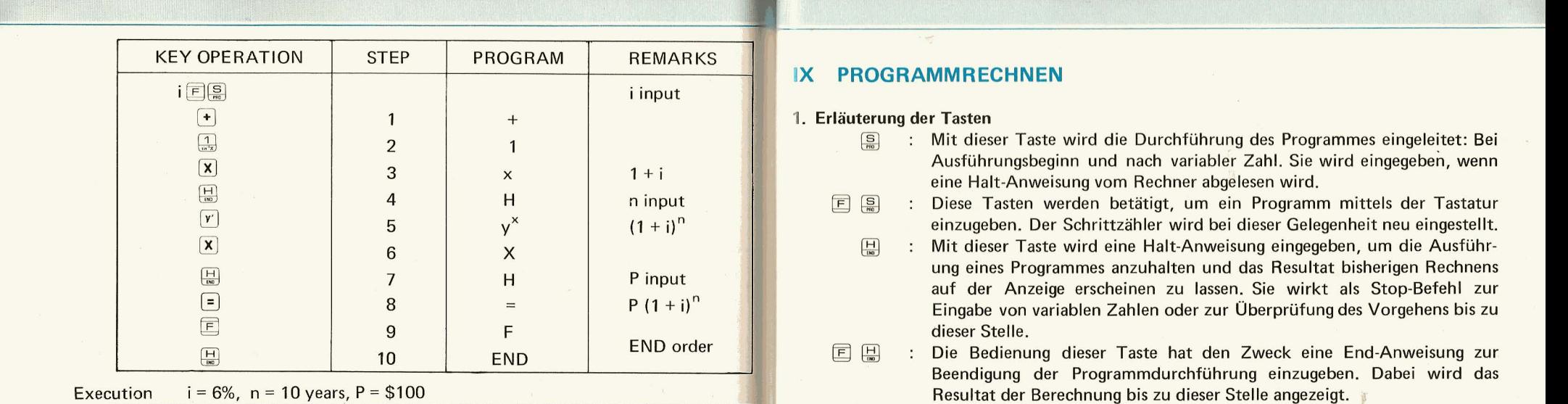

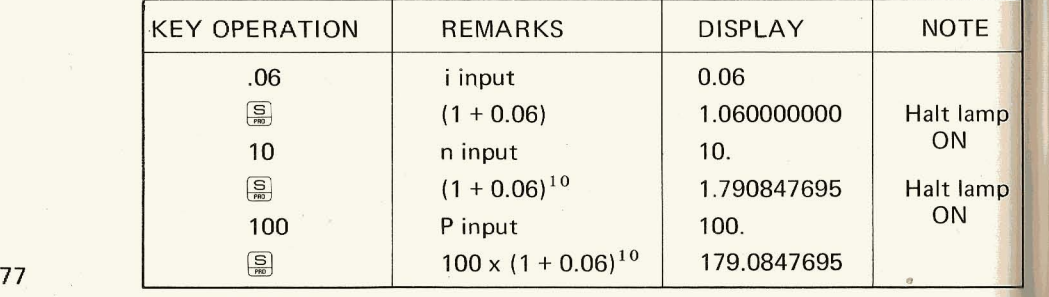

# **IX PROGRAMMRECHNEN**

#### 1. Erläuterung der Tasten

- **EXECUTE:** Mit dieser Taste wird die Durchführung des Programmes eingeleitet: Bei Ausführungsbeginn und nach variabler Zahl. Sie wird eingegeben, wenn eine Halt-Anweisung vom Rechner abgelesen wird.
- ibl ~ Diese Tasten werden betatigt, um ein Programm mittels der Tastatur einzugeben. Der Schrittzahler wird bei dieser Gelegenheit neu eingestellt.
	- **Example 13 Mit dieser Taste wird eine Halt-Anweisung eingegeben, um die Ausführ**ung eines Programmes anzuhalten und das Resultat bisherigen Rechnens auf der Anzeige erscheinen zu lassen. Sie wirkt als Stop-Befehl zur Eingabe von variablen Zahlen oder zur Überprüfung des Vorgehens bis zu dieser Stelle.
- **E** H Die Bedienung dieser Taste hat den Zweck eine End-Anweisung zur Beendigung der Programmdurchführung einzugeben. Dabei wird das Resultat der Berechnung bis zu dieser Stelle angezeigt.

#### 2. Vor dem Programmrechnen

Es ist nicht notig, vor Eingabe des Programmes in den Rechner das schon gespeicherte Programm zu löschen, da bei Eingabe eines neuen Programmes das bisherige automatisch gelöscht wird. Auch wenn die Stromquelle ausgeschaltet wird, wird das registrierte Programm automatisch gelöscht.

3. Das Eingeben von Programmen (Lernmethode)

1) Programmiermethode

# Bedienung

Fuhren Sie eine Berechnung anhand der in der Bedien· ungsanleitung beschriebenen Operationen durch. Die Abfolge der Tastenbedienungen wird im Programmspeciher gespeichert.

~~ ..... . .. . ... U:ischen Sie den Schrittzahler und bezeichnen Sie den Programm·Modus.

> **1m** Programm-Modus werden aile Tastenbedien· ungen, außer solchen, die auf  $\boxed{c}$  und  $\boxed{\frac{H}{\omega}}$ (nacheinander) folgen, sowie die Bedienung der <sup>5</sup> Taste selbst, in den Programmspeicher eingeschrieben.

" ~ .. . .. .. Geben Sie eine End-Anweisung ein. Dadurch wird der Schrittzähler gelöscht und auf Ausführungsmodus des Programms umgeschaltet.

Die Erklärungen betreffs Aufstellung eines Programms, resp. automatisches Rechnen eines solchen sollen anhand eines einfachen Rechenbeispiels erfolgen:

Flachenberechnung eines Kreises.

Formel:  $S = \pi r^2$ 

Für einen Radius r = 7 wird die Fläche manuell berechnet: 7, 7 $\mathbf{X} \in \mathbb{R}$   $\mathbf{X} \in \mathbb{R}$ Für einen Radius  $r = 9$  wird dieselbe Tastenabfolge betätigt, außer der Zahl, also:  $9 \times$   $\boxed{\bullet}$   $\boxed{\times}$   $\boxed{\pi}$   $\boxed{\bullet}$  (der unterstrichene Teil bleibt gleich). In komplizierten Berechnungen wird es viele wiederholte Abfolgen geben. Um solche Zeitverschwendung zu vermeiden, werden die Rechnungsvorgänge in den Speicher eingegeben, so daß für die eigentlichen Berechnungen nur noch die Zahlenwerte eingegeben werden müssen (Der Radius ist hier eine solche Variable). Das ist der Vorteil des programmierten Rechnens.

Die Vorbereitung eines Programmes geschieht in der gleichen Abfolge wie beim manuellen Rechnen. Folgende zwei Hinweise sollten jedoch beachtet werden:

1. Unterscheiden Sie die variablen Zahlen von den Konstanten in der zu berechnenden Formel oder numerischen Gleichung.

Der Radius verändert sich mit der Größe des Kreises. Diese veränderliche Zahli nennt man variable Zahl. Diejenigen Zahlen, die allen Arten von Kreisen gemeinsam sind, wie z.B. die Zahl  $\pi$  werden konstante Zahl genannt.<br>Geben Sie sleg von der Einschaften von Werklandstante Lahl gemeinung sin demit

Geben Sie also vor der Eingabe iner Variablen eine Halt-Anweisung ein, damit die Variable wahrend der ProgrammdurchfUhrung registriert werden kann. **1m** Faile von konstanten Zahlen bilden diese selbst die Programmordnung.

2. Am Programmende ist End-Anweisung einzugeben.

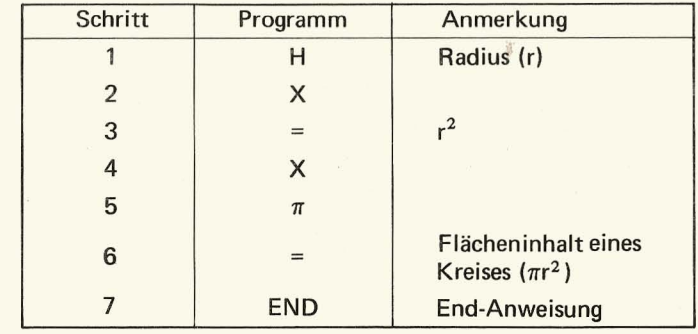

2) Das Programmieren der Eingabetasten ( $\frac{\Box}{\Box} \sim \frac{\Box}{\Box}$ ,  $\frac{\Box}{\Box}$   $\frac{\Box}{\Box}$  [EV ]

Konstante Zahlen: Die durch entsprechende Tastenbedienung eingegebene Zahl wird im Programmspeicher als Konstante gespeichert.

Variable Zahl: Vor Eingabe wird die [H] Taste betätigt, um die Halt-Anweisung im Programmspeicher zu speichern. In diesem Faile wird zwar die Halt-anweisung gespeichert, nicht aber die eingegebene Zahl.

#### Beispiel

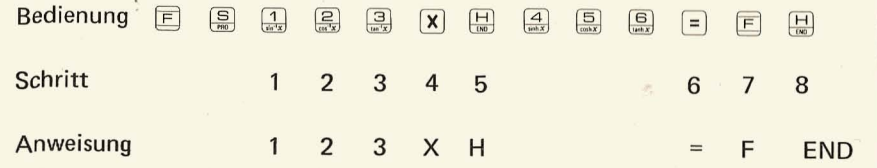

### 3) Programmieren im 64igsten Schritt

Nach Beendigung des Programmierens im 64. Schritt wird automatisch auf Ausführungsmodus umgeschaltet, ohne ausdrückliche Betätigung der ER Tasten. Daraus folgt, daB von dieser Stelle an Tastenbedienung nicht mehr in,den Programmspeicher eingeschrieben wird.

4) Ausführung des Programms

Im Ausführungsmodus beginnt die Ausführung des Programms mit der Betätigung der  $\frac{S}{P}$  Taste und hält ein mit erhaltener Halt-oder End-Anweisung oder einfach durch Beendigung des Programms, im 64. Schritt.

 $\theta$ 

In der Halt-Position des Programms sind aile Tasten wirksam. d.h. Squeezing-Berechnungen können vorgenommen werden in dem Sinne, daß sich deren Resultat als Variable in der Programmrechnung verwehden läßt.

#### Beispiel

 $S = 2\pi r$  . . . . . . . . . . Formel, die programmiert werden soll.  $r = 5 \times 6$ , log 100  $\dots \dots$ . Variable, zugleich auch Resultat der Berechnung.

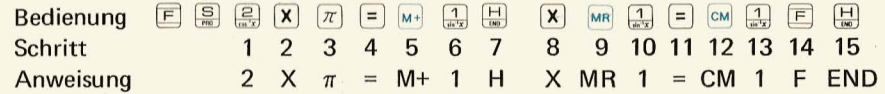

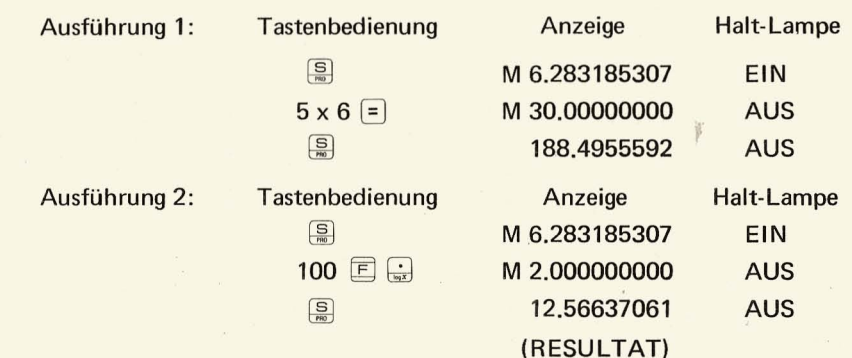

5) Anmerkungen

- 1. Die C Taste hat folgende Funktionen: Löschen des Schrittzählregisters, Korrektur von ins Register eingegebenen Fehlern, Löschen des Rechenregisters (nicht Speicherregisters) unabhängig von Programm- und Ausführungsmodus. Wenn folglich die  $\lceil c \rceil$  Taste im Programmodus betätigt wird, wird keine Löschanweisung in den Programmspeicher eingeschrieben. Statt dessen werden oben erwähnte Funktionen ausgeführt.
- 2. Die Betätigung der <sup>5</sup> Taste hat zur Folge, daß die Programmausführung vom nächsten Schritt an beginnt, unabhängig von Programm- resp. Ausführungsmodus, es sei denn F sei zuvor gedrückt worden.

Obschon im obigen Beispiel 5 x 9 in den Programmspeicher eingegeben wurde, beginnt die Programmausführung vom 4. Schritt an gleich nach der zweiten Tastenbetätigung.

3. 1m Programm-Modus sollte dem Speicherrechnen genugend Aufrnerksamkeit geschenkt werden, da durch gemeinsame Benutzung von Daten- und Programmspeichern leicht Eingabekollisionen entstehen können.

 $\text{Beispiel} \quad \boxed{\bigcirc} \quad \boxed{\bigcirc} \quad \boxed{\bigcirc} \quad \boxed{\bigcirc} \quad \boxed{\bigcirc} \quad \boxed{\bigcirc} \quad \boxed{\bigcirc} \quad \boxed{\bigcirc} \quad \boxed{\bigcirc} \quad \boxed{\bigcirc}$ 

 $1m$  obigen Beispeil werden die Eingaben  $\frac{5}{\sqrt{2}}$   $\frac{2}{\sqrt{2}}$   $\frac{1}{\sqrt{2}}$  die im Programmspeicher gespeichert sind, durch die Betätigung der Taste  $\sqrt{2}$  gelöscht. Dies deshalb, weil das Programm vom Speicher Nr. 7 eingeschrieben wird; wenn somit Taste gedrückt wird, bedeutet dies in Kombination mit der [cM] Taste Löschen des 7. Speichers.

#### 6) Anzeigelampen

- Q. Leuchtet auf, wenn auf Programm-Modus geschaltet wird (PRO Lampe) und während dem Ausführungsteil manuellen und programmierten Rechnens (BUSY Lampe).
- 0 : Leuchtet auf, wenn während einer Programmausführung eine Halt-Anweisung abgelesen wird oder bei Betätigung der  $\Box$  Taste. Die Lampe löscht aus, wenn andere als Eingabetasten  $(\bigcirc \sim \bigcirc \cdots \sim \cdots \sim \cdots \sim \cdots)$ betätigt werden.
- M : Lampe für das 1. Speicherregister gespeichert wird, oder wenn das Sie leuchtet auf, wenn eine Zahl im 1. Speicherregister gespeichert wird, oder wenn das Programm vollständig in das erste Speicherregister eingegeben ist.

#### 7) Beispiele fur das Programmieren

Beispeil 1 Berechnung der den winkel  $\alpha$  eines Dreiecks bildenden Seiten.

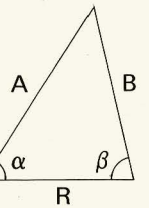

$$
\frac{A}{\sin \beta} = \frac{R}{\sin (180^\circ - \alpha \cdot \beta)}
$$
  $\therefore A = \frac{R \times \sin \beta}{\sin (\alpha + \beta)}$   
  

$$
\frac{B}{\sin \alpha} = \frac{R}{\sin (180^\circ - \alpha \cdot \beta)}
$$
  $\therefore B = \frac{R \times \sin \alpha}{\sin (\alpha + \beta)}$ 

 $Beispiel$   $F$   $\left( \frac{S}{m} \right)$   $\left( \frac{D}{m} \right)$   $\left( \frac{D}{m} \right)$   $\left( \frac{S}{m} \right)$ 

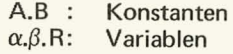

#### Nr. 1 Nr.2 Lösung von A und B?  $(Für \alpha=30^\circ, \beta=60^\circ, R=2)$ Lösung von A und B ?  $(Für \alpha = 60^\circ, \beta = 50^\circ, R = 3)$

1. Erste Berechnung beinhaltet Programmieren

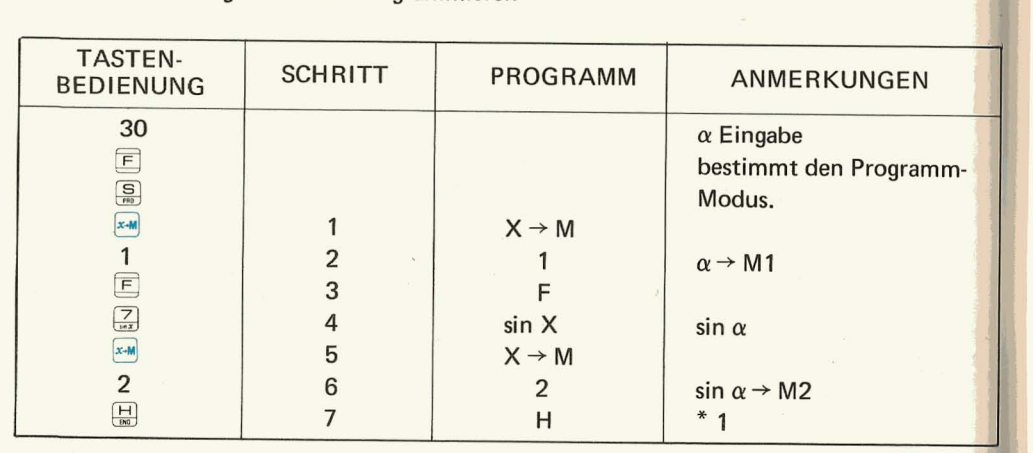

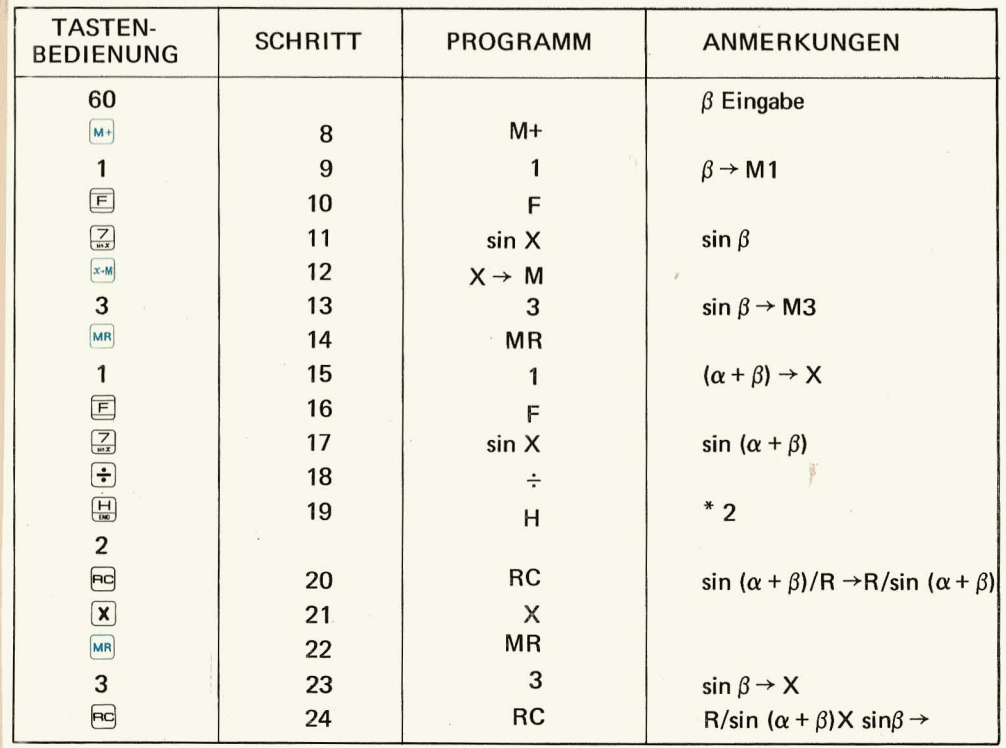

 $\sim$   $\mu$ 

 $\frac{1}{2}$ 

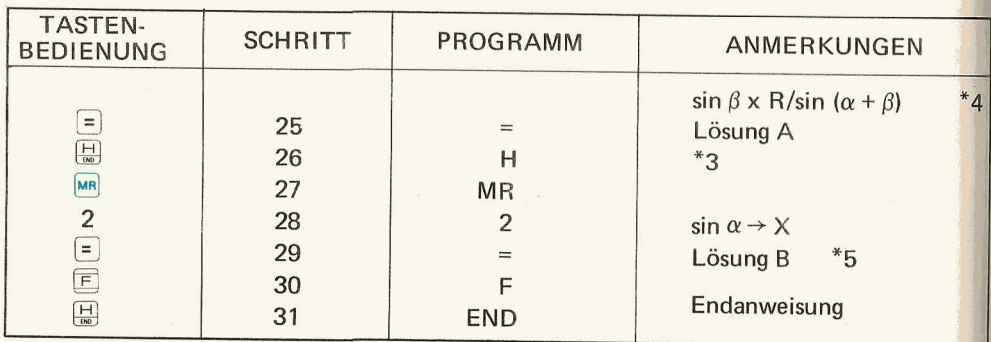

- \* 1: Zur Eingabe der variablen Zahl  $\beta$
- \*2: Zur Eingabe der variablen Zahl R
- \*3: Anzeige der Lösung A
- 
- \*4: R/sin(α+β) soll als Konstante gehlten werden.<br>\*5: sin α x R/sin (α + β) wird berechnet (Berechnung der Kons<del>t</del>anten).
- 2. Zweite Rerechnung (Programmausführung)

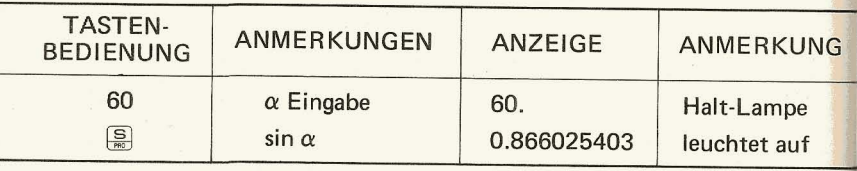

i9.

 $\sim$ 

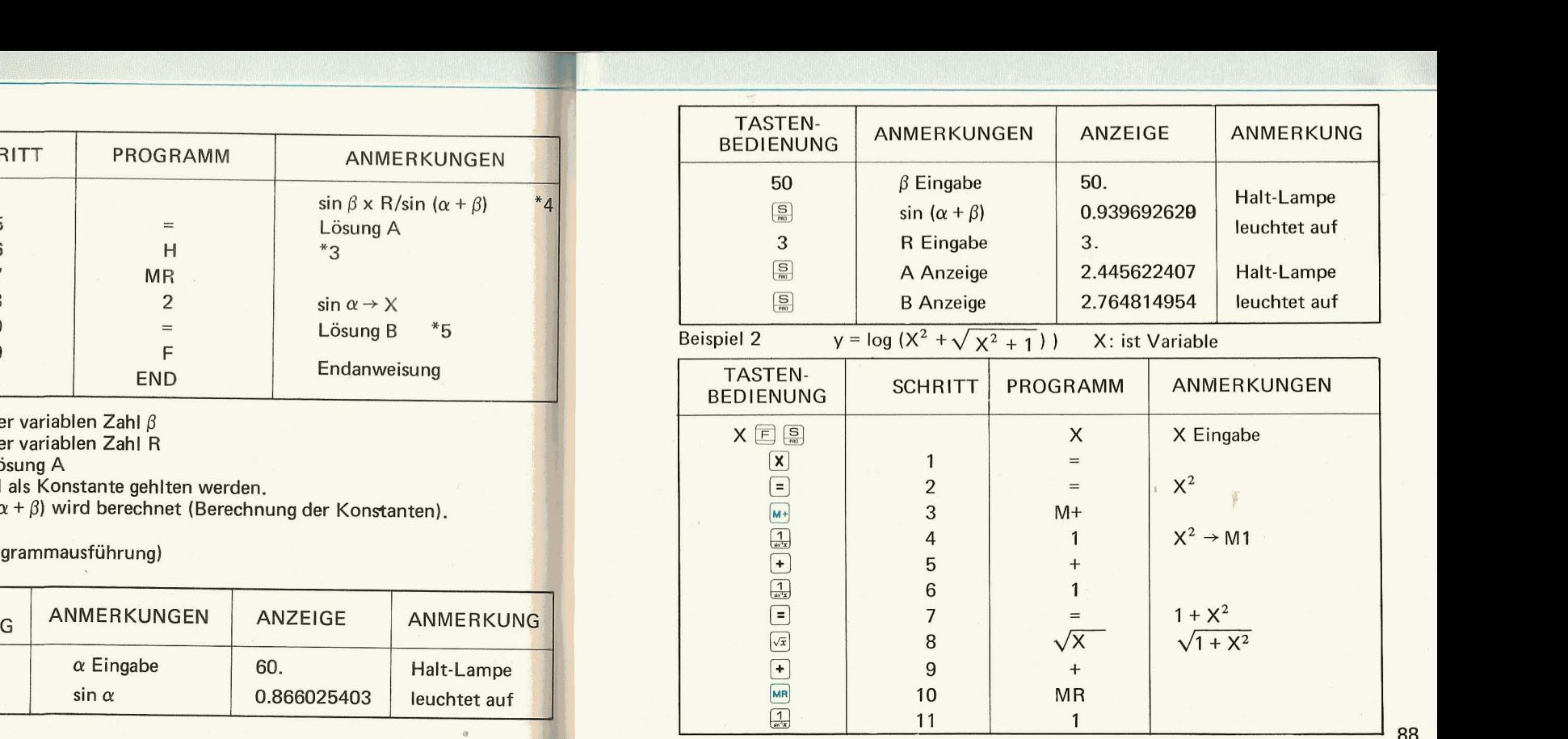

| <b>TASTEN-</b><br><b>BEDIENUNG</b>                      | <b>SCHRITT</b> | <b>PROGRAMM</b> | ANMERKUNGEN                          |
|---------------------------------------------------------|----------------|-----------------|--------------------------------------|
|                                                         | 12             |                 | $x^2 + \sqrt{1 + X^2}$               |
| $\boxed{H}{60}$                                         | 13             | H               | Anzeige von $(X^2 + \sqrt{1 + X^2})$ |
| $\left( \begin{matrix} \mathsf{F} \end{matrix} \right)$ | 14             | F               |                                      |
| $\frac{1}{\log x}$                                      | 15             | log X           | $log (X^2 + \sqrt{1 + X^2})$         |
| <b>CM</b>                                               | 16             | <b>CM</b>       |                                      |
| $\left(\frac{1}{\sin 2x}\right)$                        | 17             | 1               |                                      |
| $\boxed{\mathsf{F}}$                                    | 18             | F               |                                      |
| $\boxed{\frac{H}{\epsilon \mathbf{w}}}$                 | 19             | <b>END</b>      | End-Anweisung                        |
| $\mathbf{r}$<br>$-11.1$<br>$\mathbf{r}$                 |                |                 |                                      |

 $(Ausführung X = 2)$ 

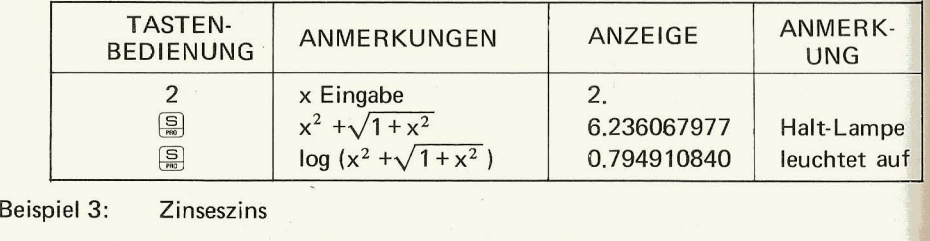

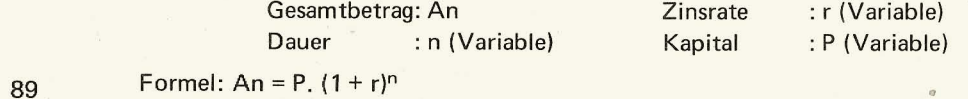

 $\alpha$ 

TASTEN- SCHRITT PROGRAMM ANMERKUNGEN  $\begin{array}{|c|c|c|c|}\hline \text{I} & & & & & \text{Eingabe} \ \hline \text{I} & & & & & \text{Eingabe} \ \hline \text{I} & & & & & \text{I} & \text{I} & \text{I} & \text{I} & \text{I} & \text{I} & \text{I} & \text{I} & \text{I} & \text{I} & \text{I} & \text{I} & \text{I} & \text{I} & \text{I} & \text{I} & \text{I} & \text{I} & \text{I} & \text{I} & \text{I} & \text{I} & \text{I} & \text{I} & \text{I} & \$ G 1 +  $\frac{1}{2}$  | 2 | 1 00 3 x 1 + r ~ 4 H n Eingabe  $\begin{array}{c|c}\n5 & y^x \\
6 & X\n\end{array}$   $(1 + r)^n$  $\begin{array}{c|c}\n \times & 6 \\
 \end{array}$  X 7 | H P Eingabe  $\begin{array}{|c|c|c|c|c|}\n\hline\n\text{E} & \text{8} & = & P(1+r)^n \\
\hline\n\text{C} & \text{9} & \text{F} & \text{1} & \text{2} & \text{3} \\
\hline\n\end{array}$ F 9 F **H** 10 H END End-Anweisung

Ausführung V=6%, n=10 Jahre, P=\$100

 $\overline{m}$ 

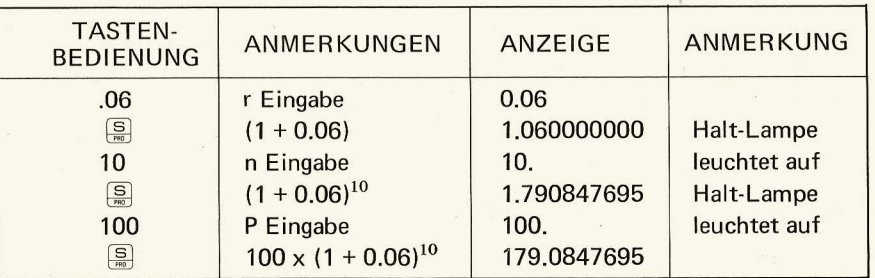

 $\mathbb{R}^{n-1}$ 

# IX. **CALCUL PROGRAMME**

#### 1. Explication des touches de commande

- $\boxed{S}$ Cette touche met en route l'exécution du programme au début de celui-ci et après l'introduction des variables ou après l'ordre d'interruption.
- $F(S)$  : Ces touches permettent d'enregistrer un programme avec Ie clavier. Elles ramènent le compteur de pas à zéro.
	- $H$ Cette touche permet d'inscrire une instruction d'interruption afin d'interrompre l'exécution du programme et d'afficher le résultat des opérations jusqu'a ce point. Lorsqu'on I'inscrit comme instruction de programmation, elle agit comme instruction d'interruption pour permettre I'introduction des variables ou la vérification des opérations jusqu'à ce point.
- $F_{\text{max}}$  $\sim 10$ Cette touche permet d'inscrire une instruciton de fin d'exécution du programme et elle indique le résultat des opérations jusqu'à ce point.

#### 2. Avant un calcul programmé

Avant d'inscrire Ie programme dans la calculatrice. II est inutile d'effacer Ie programme déjà stocké en mémoire. Si l'on introduit un nouveau programme, le programme précédent s'efface automatiquement et le nouveau programme est stocké en mémoire. Lorsque I'on coupe I'alimentation, le programme enregistré se trouve également effacé.

#### 3. Comment inscrire un programme (methode par instructions)

1) Methode de programmation

#### **Opération**

Effectuer un calcul en utilisatn les touches comme pour Ie calcul manuel. L'opération s'inscrit dans la mémoire de programmation.

#### $\nabla$ 同日……………………

同图 .......................... Effacement du compteur de pas et commande du mode de programmation  $\nabla$ 

> En mode de programmation, toutes les touches s'inscrivent dans la mémoire de programmation, a I'exception des touches d'entrée suivant la touche  $\boxed{c}$  et la touche  $\boxed{\boxplus}$  successivement et la touche  $\boxed{\boxplus}$ . successivement et la touche  $\left[\frac{S}{m}\right]$ .

Inscription de l'instruction de fin de programme.

Le compteur de pas s'efface alors, et I'on commande le mode d'exécution du programme.

Nous allons donner l'explication suivante (établissement d'un programme, calcul automatique d'un programme) en citant un exemple· de calcul simple: Ie calcul de la surface d'un cercle.

Formule pour obtenir la surface d'un cercle :  $S = \pi r^2$ 

Pour chercher la surface d'un cercle ayant un rayon de  $r = 7$ , on calcule manuellement  $7 \times |z| = |x| |\pi| =$ .

Si le rayon est 9, la même opération se répète, à l'exception du chiffre du rayon. On aura:  $9 \times (-1) \times (\pi) = (1)$  partie soulignée reste constante).

Dans un calcul complexe, il y aura de nombreuses répétitions d'opérations. Afin d'éliminer cet ennui, il est préférable de stocker la procédure de calcul dans la mémoire de la calculatrice de telle sorte que, dans le calcul réel, il suffira d'introduire un nombre (variable = rayon).

C'est I'avantage du calcul programme. 92

Pour préparer une programmation, il suffit de disposer les instructions dans l'ordre du calcul manuel, en tenant compte des deux points suivants:

- 1. Differencier nettement la variable de la constante dans la formule ou dans l'équation numérique que l'on veut calculer.
	- Le rayon varie selon la dimension du cercle. Ce nombre susceptible de variations est appelé la variable. Tandis que le nombre commun (constant) aux cercles de toutes les dimensions - le nombre  $\pi$  - est appelé la constante.
	- A l'endroit où l'on introduira la variable, donner préalablement l'instruction "H" (interruption) de maniere a ce que I'on puisse introduire la variable au cours de l'exécution du calcul programmé.

A la place de la constante, le nombre lui-même est l'instruction du programme.

2. A la fin de la programmation, inscrire I'ordre de fin de programme (END).

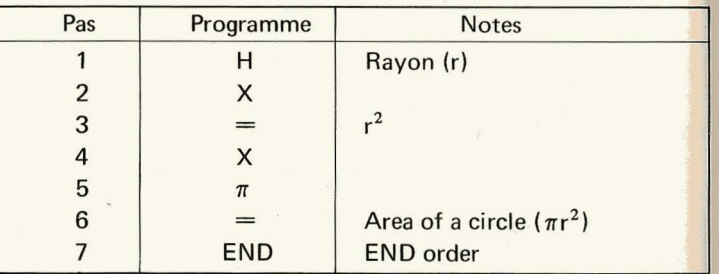

2) Touches d'inscription de la programmation: ( $\Box$  à  $\Box$ ),  $\Box$ ,  $\Box$ ,  $\Box$ ) Constante: le nombre commandé par la touche d'introduction est stocké dans la mémoire de programmation comme constante.

Variable: Avant d'introduire ce nombre, il faut presser la touche  $\Box$  pour stocker l'instruction d'interruption dans la memoire de programmation. On stocke alors l'instruction d'interruption, et le nombre introduit dans ce cas n'est pas stocké en mémoire.

### Exemple

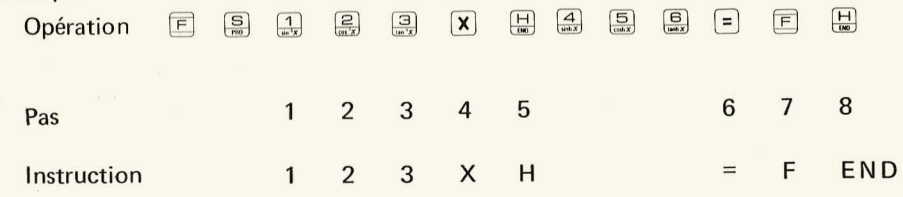

3) Programmation au 64ème pas

Lorsque la programmation du 64ème pas est effectuée, on passe automatiquement au mode d'exécution du programme sans avoir à presser les touches  $\Box$ Par conséquent, la touche que l'on actionne au pas suivant ne s'inscrit pas dans la mémoire de programmation.

#### 4) Exécution du programme

En mode d'exécution, l'exécution du programme débute lorsqu'on presse la touche  $\frac{S}{R}$  et s'arrête sur l'instruction programmée d'interruption ou de fin de programme, ou encore par l'exécution du 64ème pas.

Lorsque l'exécution du programme est en état d'interruption, toutes les touches sont actives et l'on peut intercaler des calculs, si biemque l'on peut utiliser le résultat des calculs intercalés comme variable dans le calcul programmé.

#### Exemple:

 $S = 2 \pi r$  ....... Formule à programmer

 $r = 5 \times 6$ , log 100  $\ldots$  La variable est également le résultat d'un calcul.

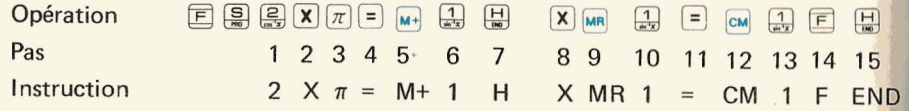

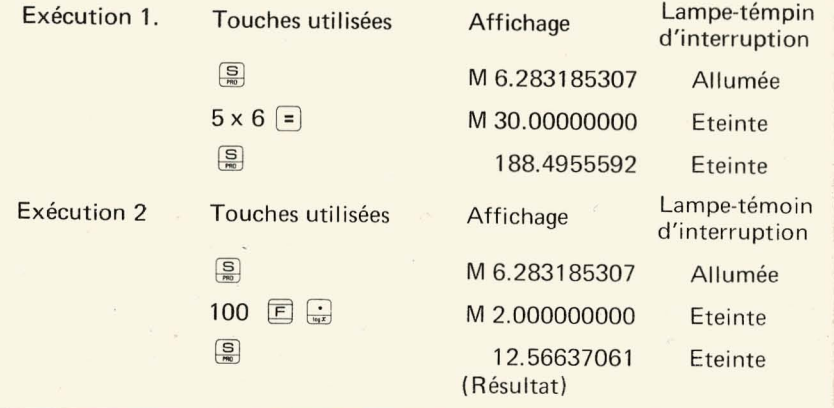

5) Notes

**Sec** 

**j** 

- 1. La touche  $\lceil c \rceil$  a pour fonctions d'effacer le compteur de pas, le dispositif de contrôle d'erreur, et le registre de calcul (pas le registre de mémoire), en mode de programmation comme en mode d'exécution. Par conséquent, lorsqu'on actionne la touche comme de touche en mode de programmation. l'instruction d'effacement ne s'inscrit pas en mode de programmation, l'instruction d'effacement ne s'inscrit pas dans la memoire de programmation, mais les fonctions decrites cidessus s'effectuent.
- 2. Lorsque l'on presse la touche  $\Box$  l'exécution du programme commence au pas suivant, que l'on soit en mode de programmation ou en mode d'exécution, si l'on n'a pas actionné la touche  $\boxed{F}$  au préalable.

# $\text{Exemple:}$   $\boxed{E}$   $\boxed{S}$   $\boxed{S}$   $\boxed{X}$   $\boxed{S}$   $\boxed{S}$

Dans l'exemple ci-dessus, bien que  $5 \times 9$  soit inscrit dans la mémoire de programmation, I'execution du programme commence a partir du 4eme pas, celui qui suit la deuxième action de la touche  $\frac{S}{m}$ .

3. En mode de programmation, il faut prendre grand soin du calcul en memoire de manière à ne pas fausser la mémoire de programmation en introduisant les données dans le mémoire, car on utilise alors simultanément la mémoire de programmation et la mémoire des données.

# Exemple: ~ 00 ~ 00 GID §l ~

Dans l'exemple ci-dessus,  $\boxed{5}$   $\boxed{X}$   $\boxed{9}$   $\boxed{6}$  qui sont déjà stockés dans la mémoire de programmation, sont effaces par l'action de la touche  $\mathbb{Z}$ . Ceci parce que le programme est inscrit à partir de la 7ème mémoire, et lorsqu'on actionne la touche  $\sqrt{2}$  dans l'exemple ci-dessus, elle commande l'effacement de la 7ème mémoire en se combinant à la touche  $cm$ .

6) Lampes-témoins

- $\mathbb{Q}$  : S'allume lorsqu'on commande le mode de programme (Lampe PRO) S'allume pendant l'exécution d'un calcul manuel et d'un calcul
	- programmé (Lampe BUSY).
- $\bigcirc$  : S'allume lorsque l'instruction d'interruption est donnée pendant l'exécution d'un programme ou lorsqu'on actionne la touche Si l'on actionne des touches autres que les touches d'introduction  $\left(\bigoplus_{w \in \mathcal{S}} \hat{a} \bigoplus_{w \in \mathcal{S}} \bigoplus_{w \in \mathcal{S}} f_{w}^{+/-}\bigoplus_{w \in \mathcal{S}} F_{w}^{+} \right)$ , cette lampe s'éteint.
- M : Lampe-témoin du premier registre de mémoire. S'allume larsqu'un nombre est stocké dans le premier registre de mémoire ou lorsque le programme est entièrement inscrit dans le ler registre de mémoire.
- 7) Exemples de programmation
	- Exemple 1 Calcul des côtés d'un triangle Calculs identiques

Calculs indentig Calculs indentiques

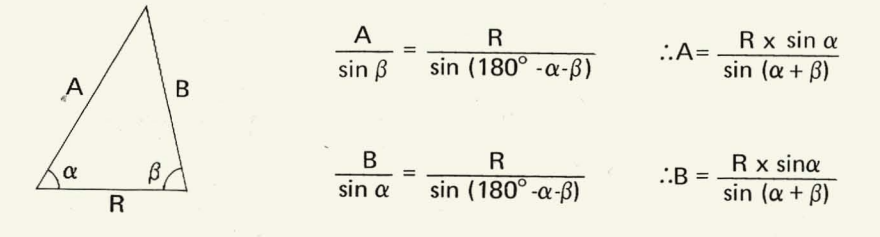

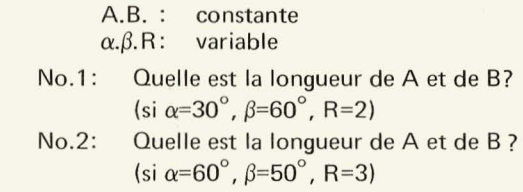

98

1. Premiers calculs ( $y$  compris la programmation)

#### MODE DE'G

 $~\cdots$  .  $~\cdots$  .  $~\cdots$ 

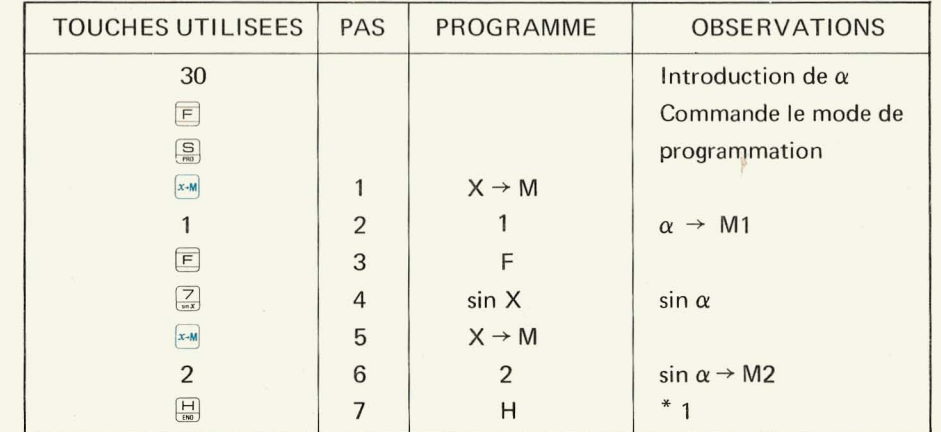

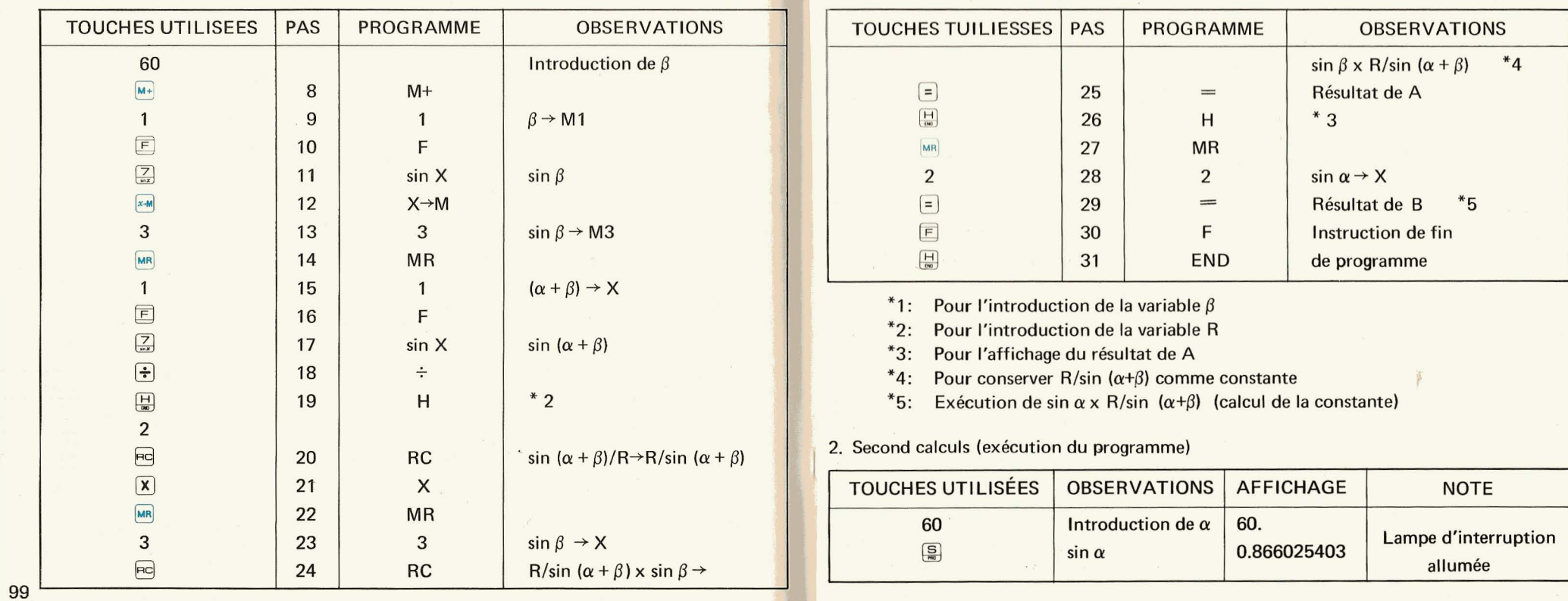

 $\frac{1}{2}$  . Antigation of the process dependent in the set of the state of the state of the state of the state of the state of the state of the state of the state of the state of the state of the state of the state of the

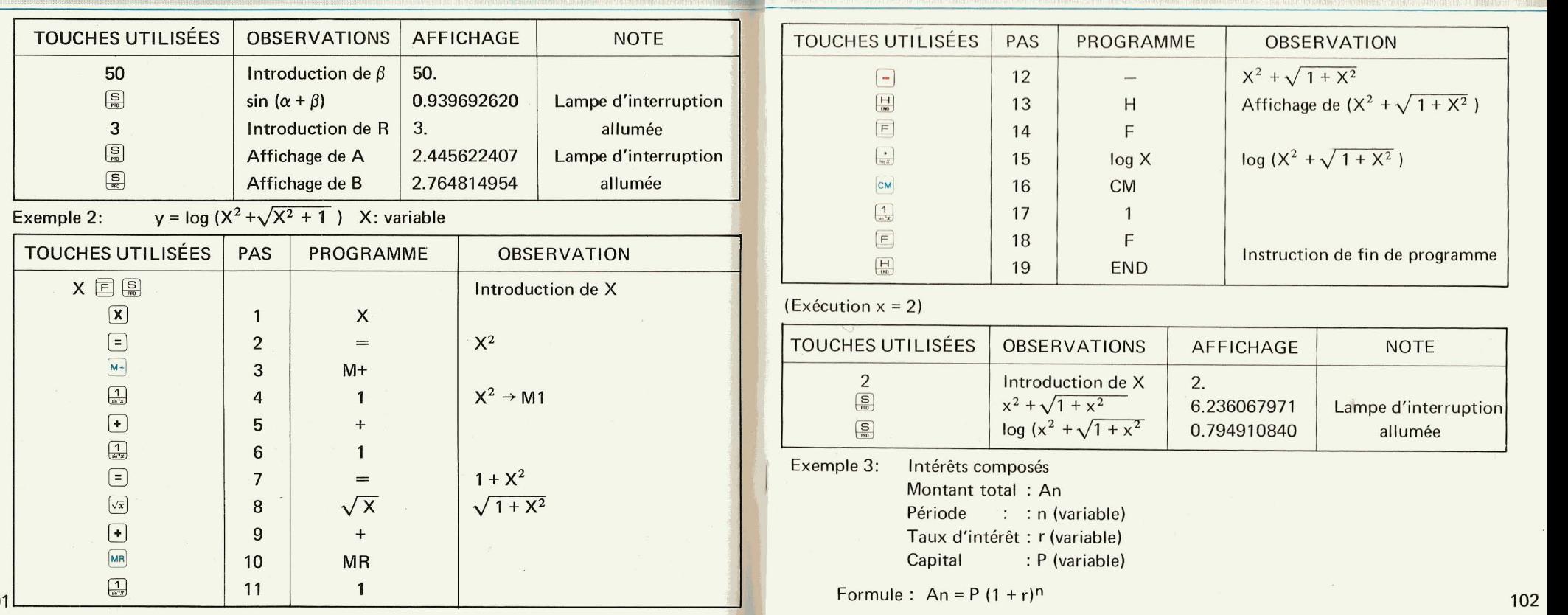

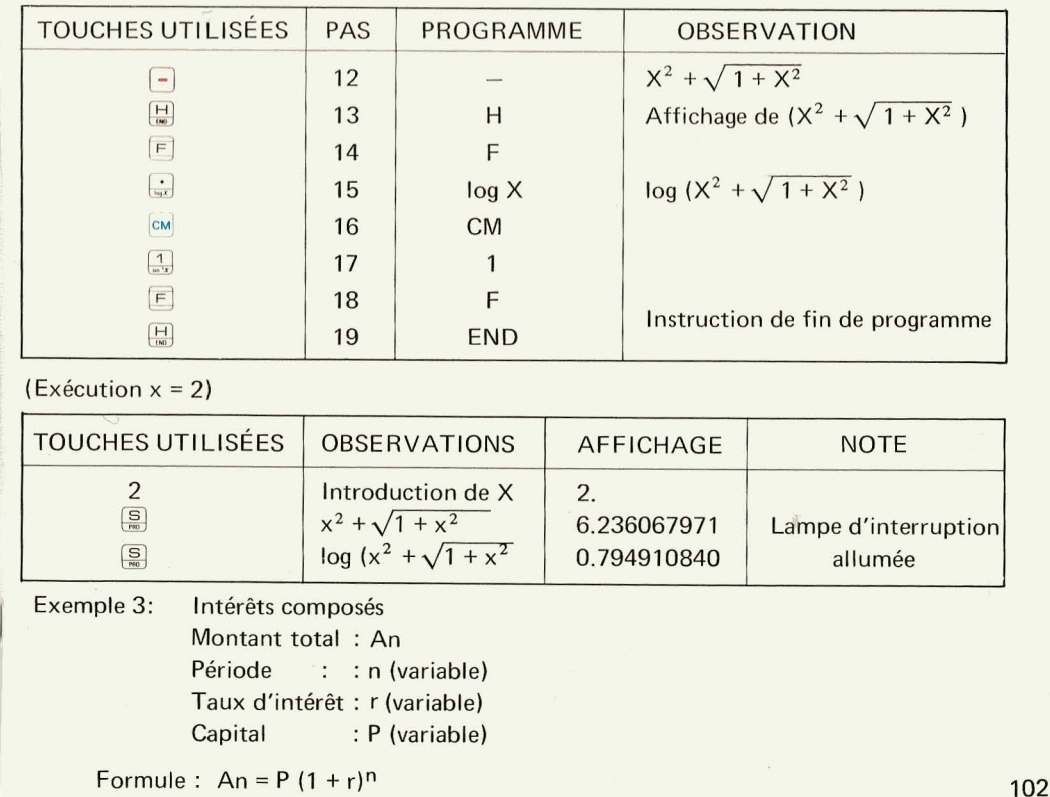

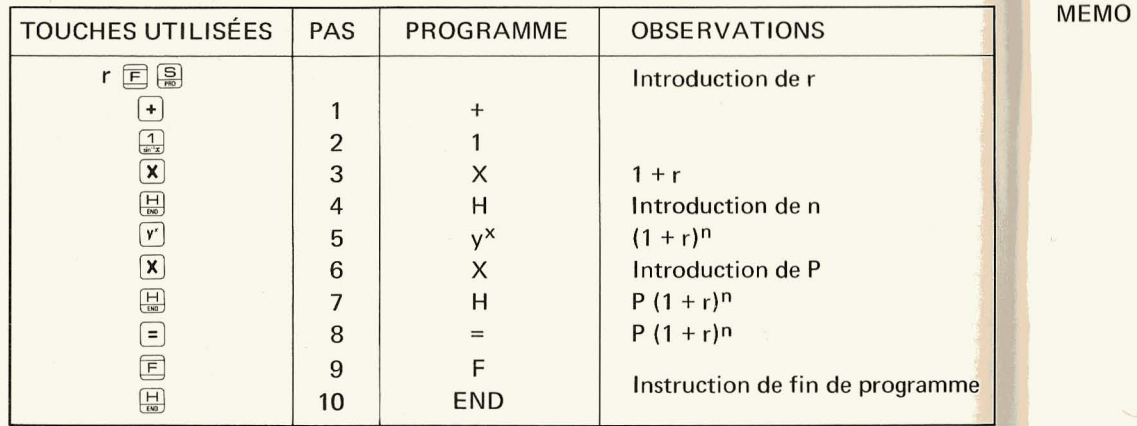

# Exécution  $r=6\%$ , n=10 ans, P=F 100

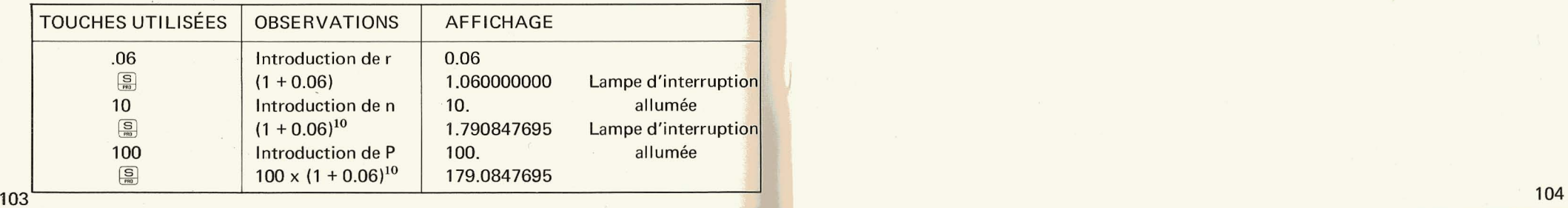

 $\sim$ 

**MEMO** 

**105** 

#### **WARNING**

THE VOLTAGE USED MUST BE THE SAME AS SPECIFIED ON THIS CALCU-LATOR. USING THIS CALCULATOR WITH A HIGHER VOLTAGE THAN THAT WHICH IS SPECIFIED IS DANGEROUS AND MAY RESULT IN A FIRE OR OTHER TYPE OF ACCIDENT CAUSING DAMAGE. SHARP IS NOT RESPONSI-BLE FOR ANY DAMAGE RESULTING FROM USE OF THIS CALCULATOR WITH A VOLTAGE OTHER THAN THAT WHICH IS SPECIFIED.

# **Table of Accuracies**

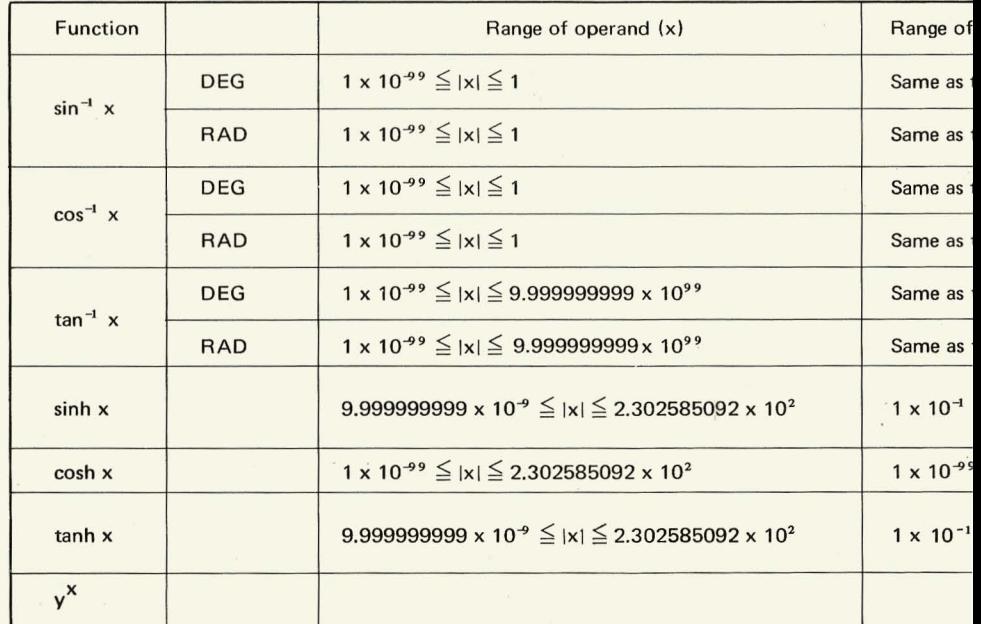

------------------------------------------------------------------

Your attention is called to a fact that a function having a singular p neighborhood of the singular point.

# **Table of Accuracies**

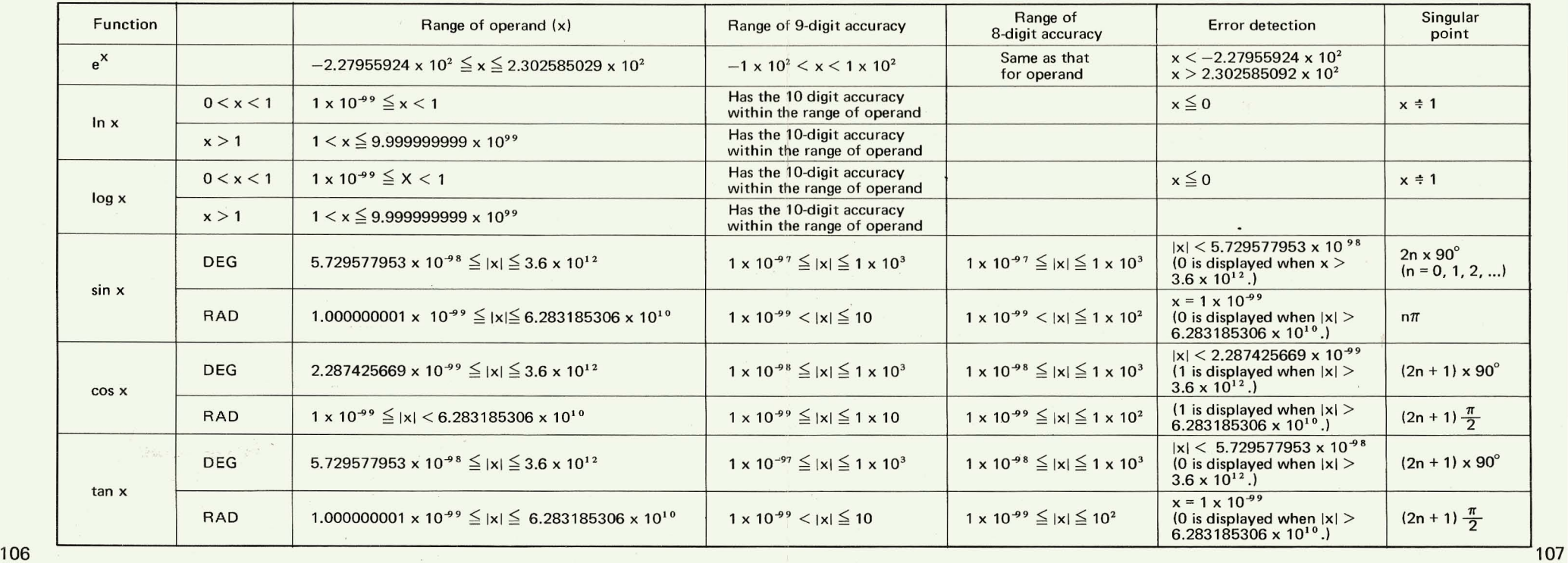

# **Table of Accuracies**

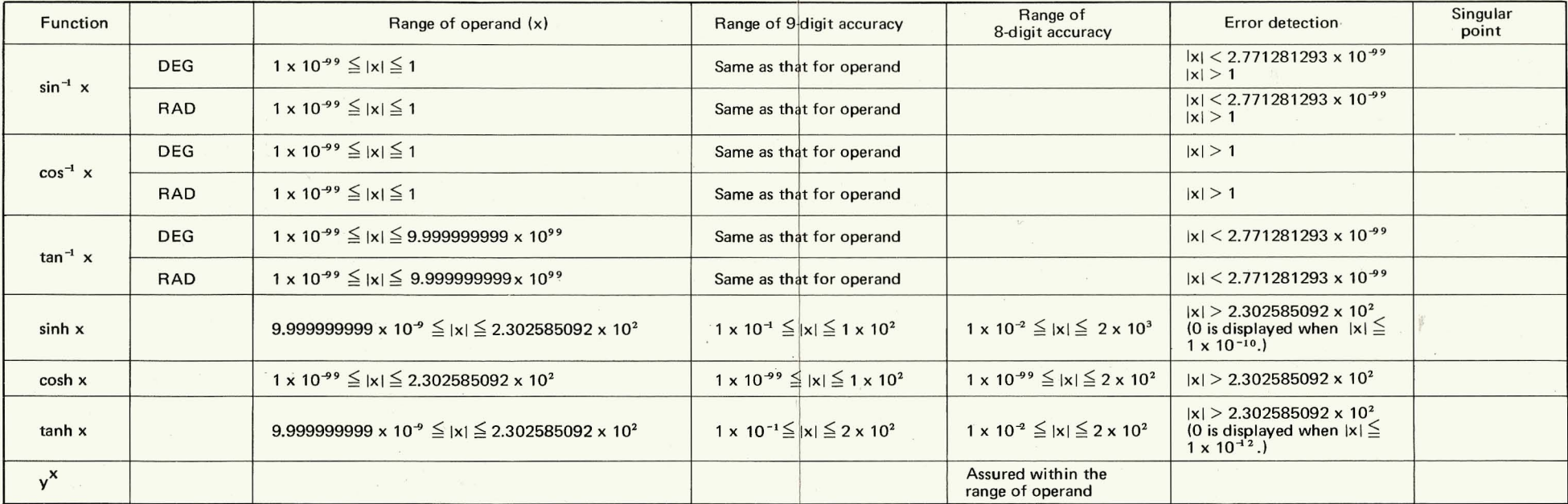

I ' .. - ~

Your attention is called to a fact that a function having a singular point does not satisfy the above accuracies in the **<sup>108</sup>**neighborhood of the singular point.

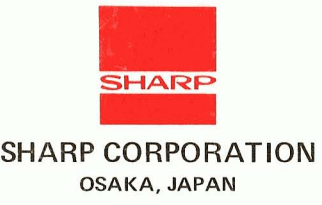

OSAKA, **JAPAN** 

**E.G.F** Printed in Japan